# Raman Spectroscopy Project Status & Prototype Update

ENSC 62 Conrad Weeks and Ethan Durbano

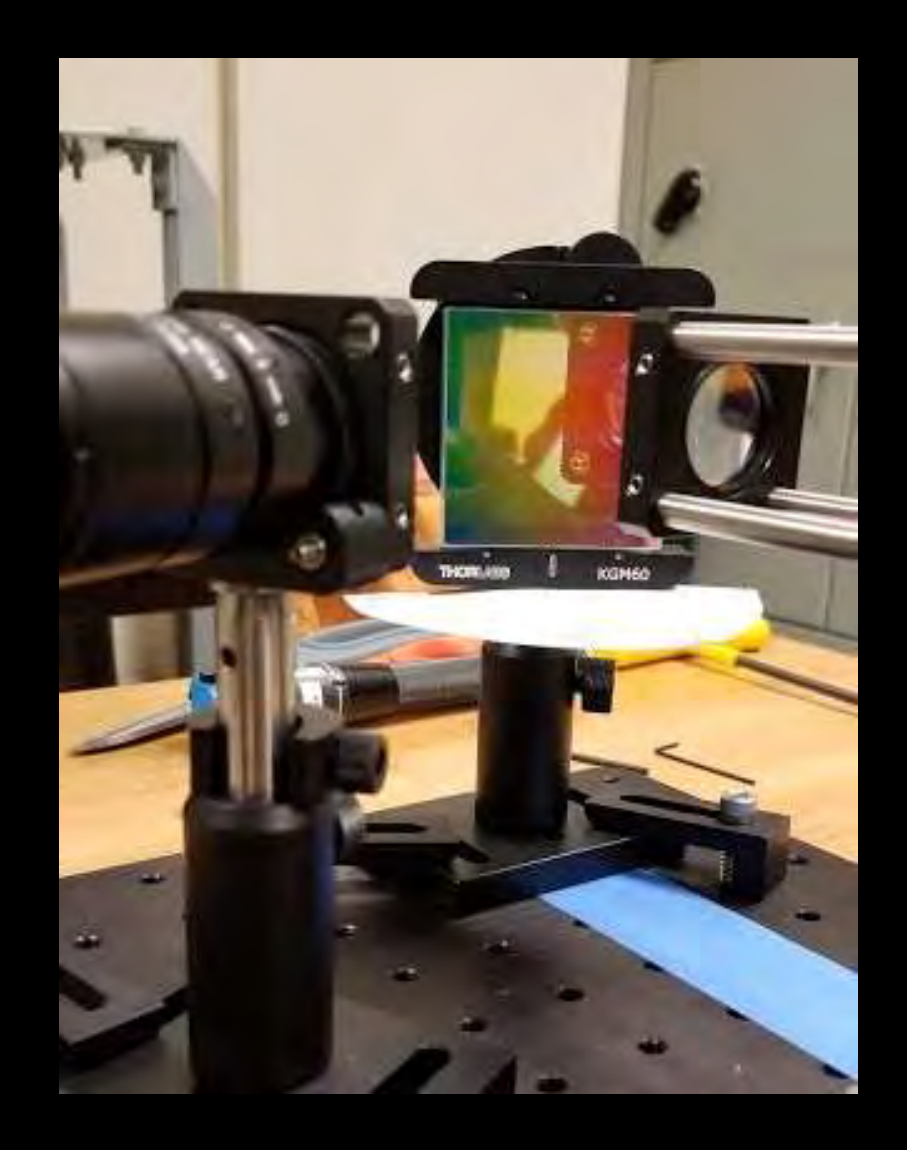

# Project Background

#### **Project Goal**

• Build a Raman Spectrometer for Dr. Baumgardner to advance his research in the Combustion Lab

#### **Why it is Needed**

• Current spectrometer's resolution is too coarse to detect the Raman shift

## Fundamental Components

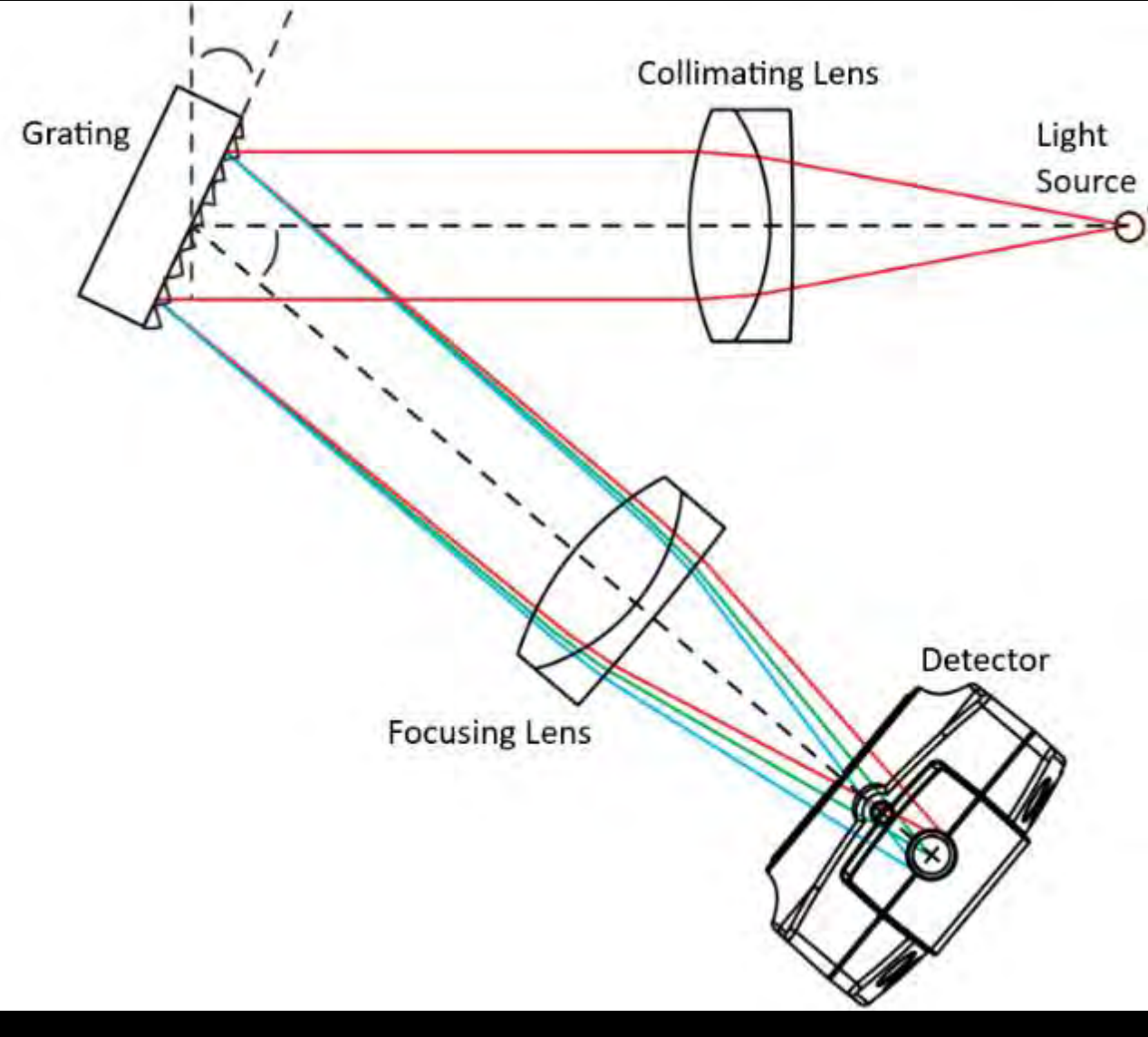

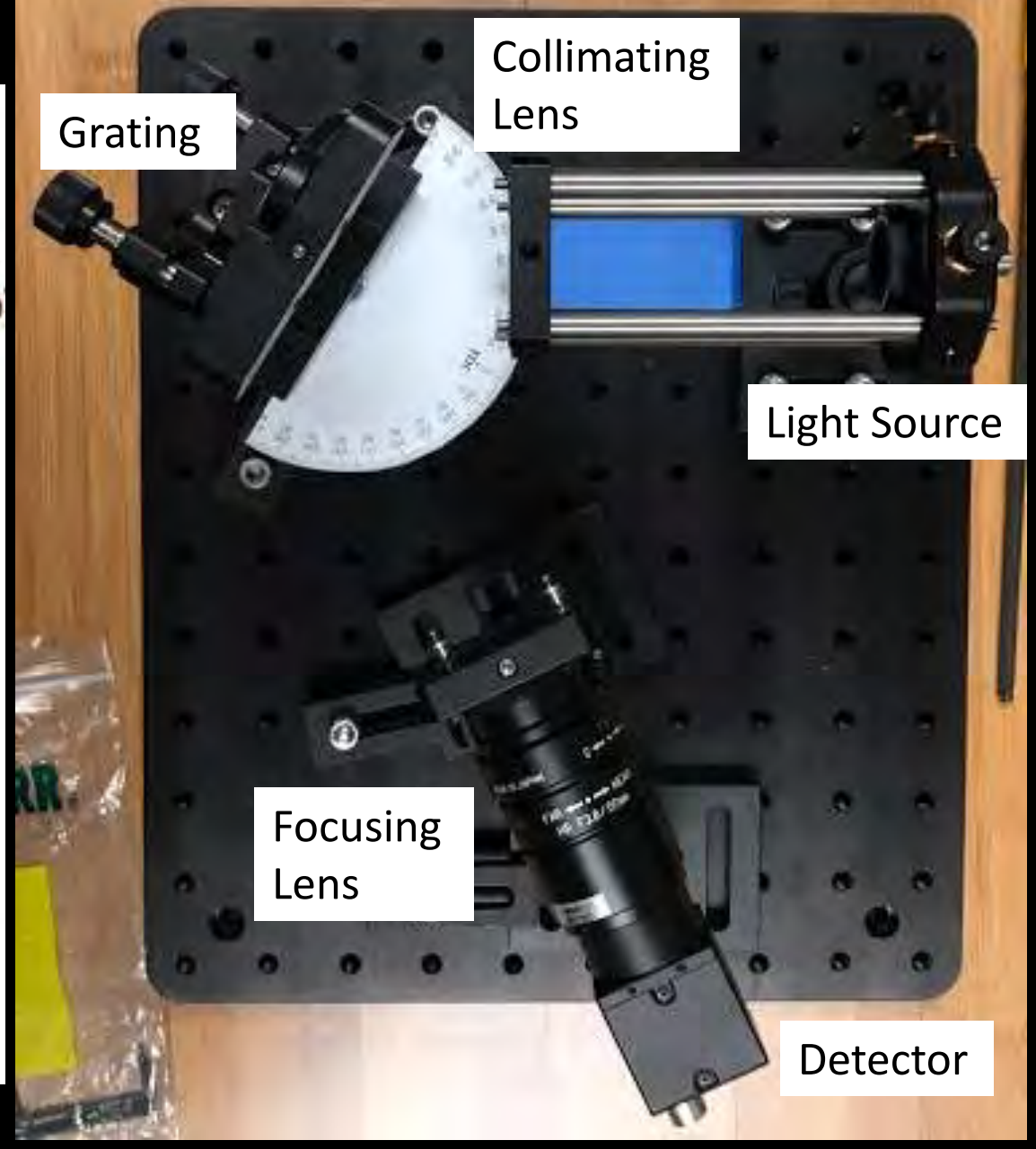

[http://www.thepulsar.be/article/complete-400-800-nm-spectrometer-design](http://www.thepulsar.be/article/complete-400-800-nm-spectrometer-design-from-a-to-z/)from-a-to-z/

### How It Works

- 1. Light enters the spectrometer through fiber optic cable
- 2. Light is collimated through the collimating lens
- 3. Collimated light is dispersed with the grating
- 4. Dispersed light travels to the focusing lens
- 5. Light is focused down into the detector

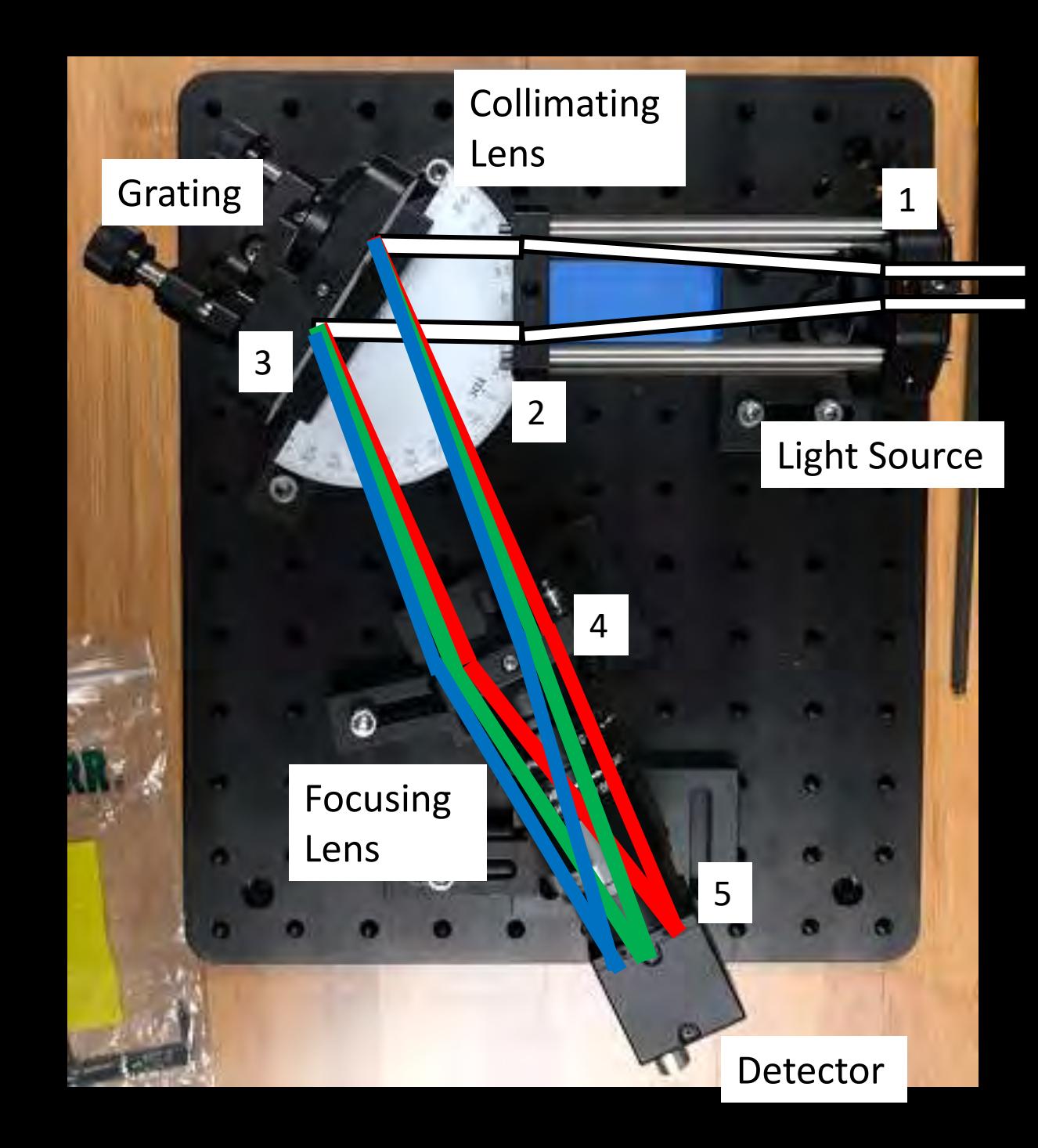

# Project Deliverables

- Completed Raman spectrometer
	- Components assembled and aligned
	- Detector calibrated for desired wavelength range
	- Ready and able to collect data from at least a liquid sample
- Enclosure for the spectrometer assembly
	- 80/20 T-slotted aluminum
	- Thorlabs black Hardboard
	- Rubber grommets to allow fiber/USB cable access
- User manual
	- Components list
	- Safe operation
	- Calibration procedure
	- **Experiment procedure**

# Unexpected Setback

- Due to the COVID-19 virus, physical progress on the spectrometer was stopped.
- Updated Goals:
	- Create User Manual
	- Design Testing/Calibration Procedures
	- Prepare all information needed to complete project

# **Deliverables**

#### **Spectrometer**

- Components assembled and alignment is still required
- Calibration
	- Neon lamp from physics department
	- Neon is common calibration standard for Raman Spectrometers
- Data collection
	- Can begin following calibration
	- Utilize detector software to collect data being output by spectrometer
	- Input data to MATLAB

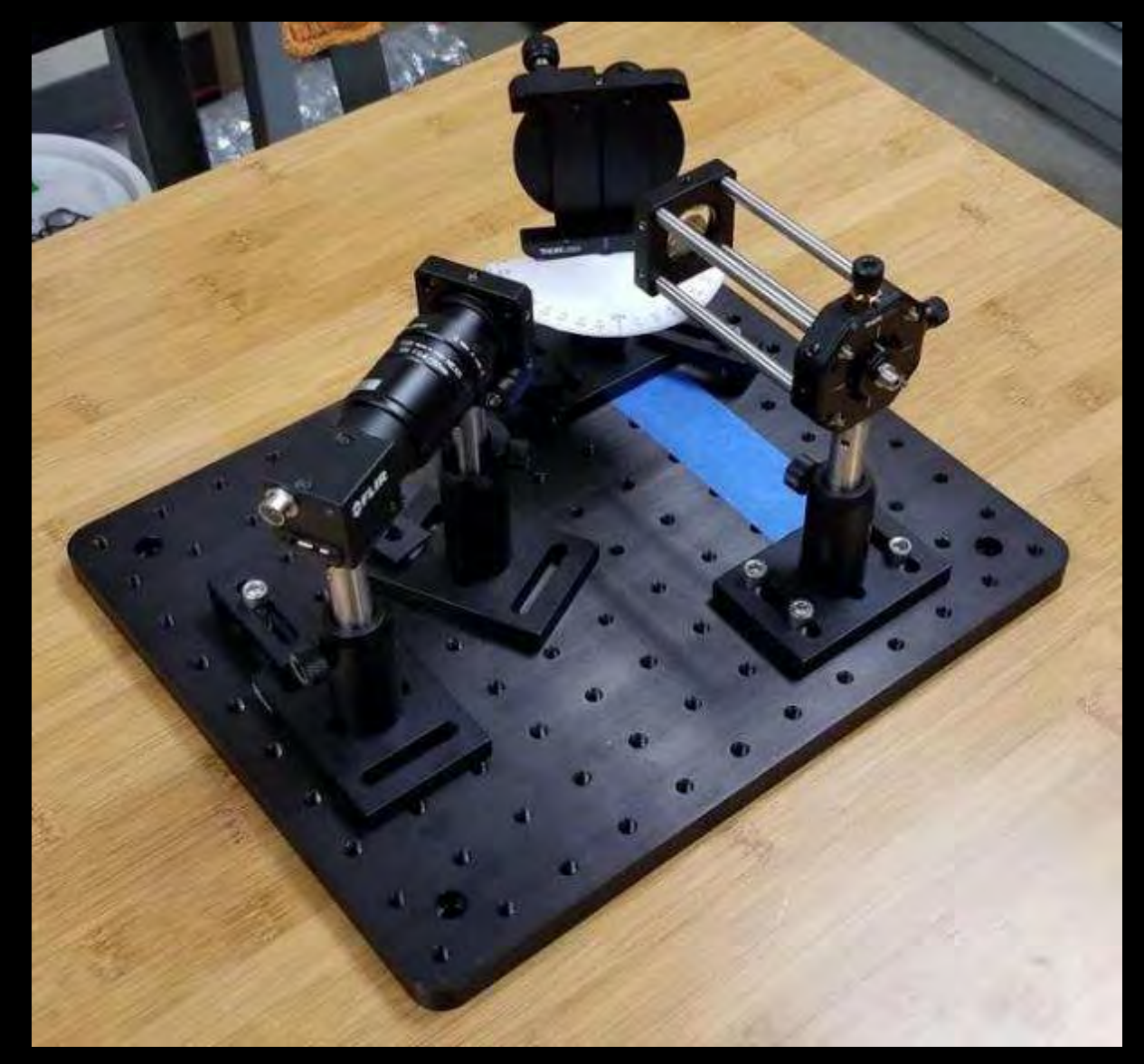

# Deliverables

#### Enclosure

- Leftover 80/20 from Combustion Lab
- Thorlabs Black Hardboard
	- Light-tight material to prevent stray light entering experiment
- Thorlabs Black Masking Tape
	- Very low transmittance
	- Used to seal edges/corners from stray light
- Cut-to-Size Grommets
	- Allows for cable access in/out of enclosure

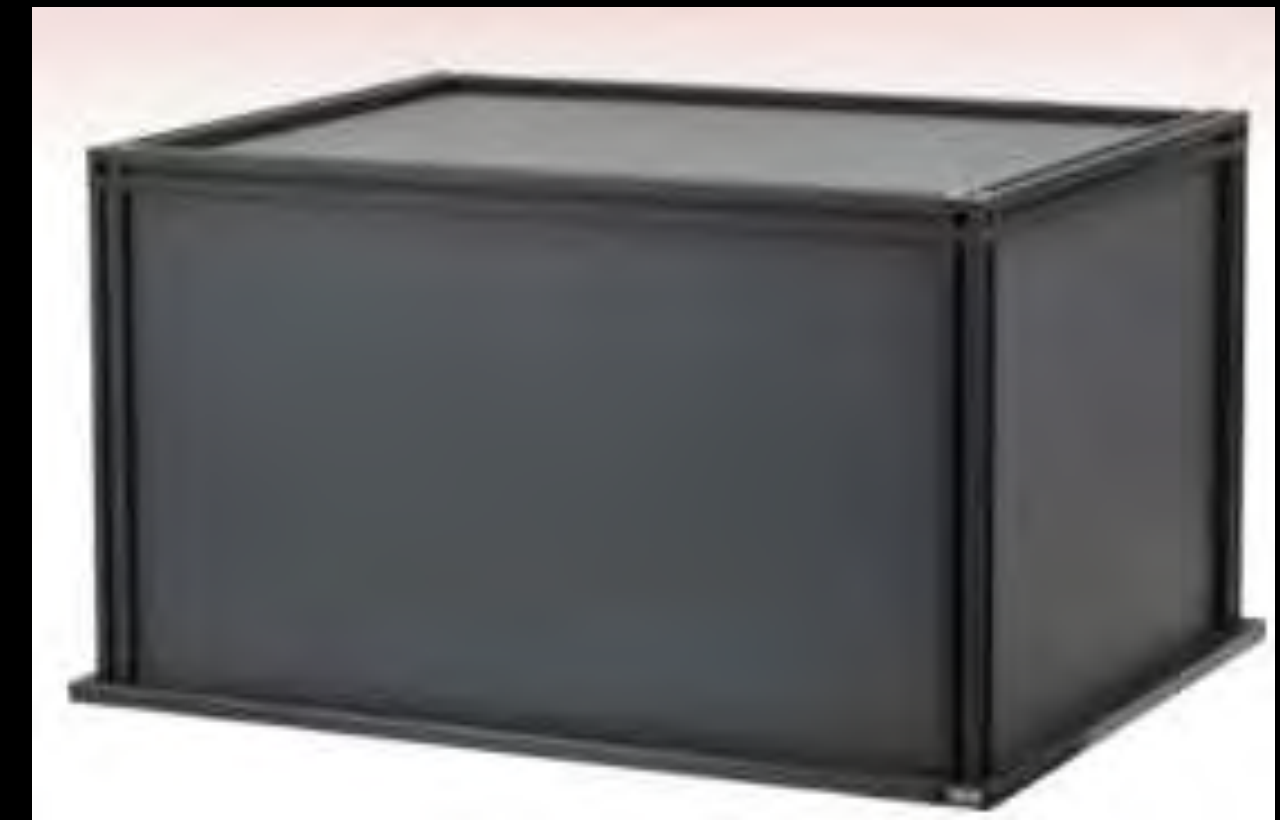

[https://www.thorlabs.com/newgrouppage9.cfm?objectgroup\\_id=45](https://www.thorlabs.com/newgrouppage9.cfm?objectgroup_id=45)

# **Deliverables**

User Manual

- Safe Laser Operation
- Complete List of Components and SolidWorks Drawings of each Assembly
- Calibration/Experiment Procedure
- Proper Spectrometer Use/Handling

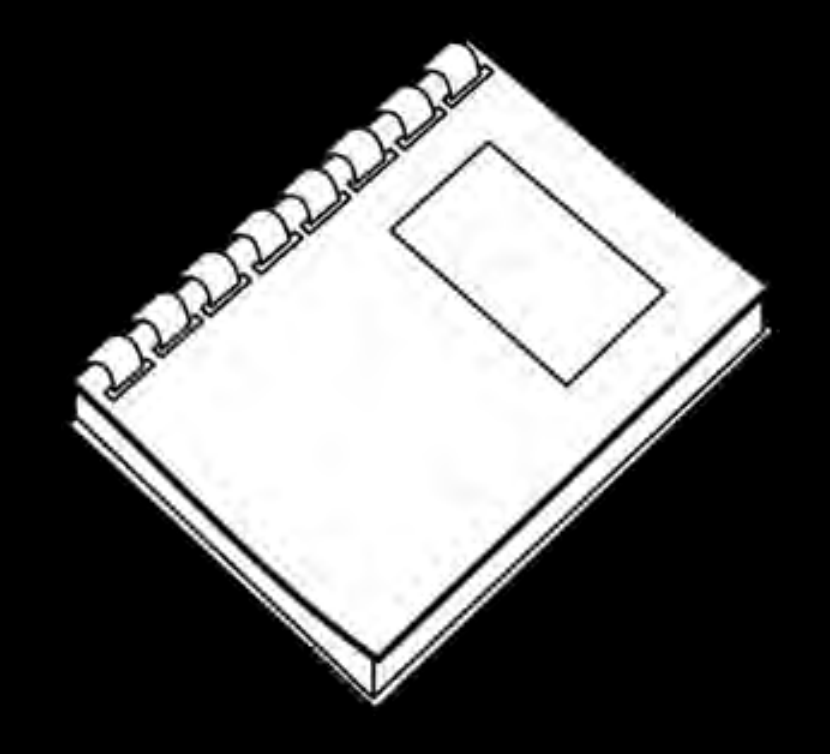

- Preparing the sample
	- Liquid: Cuvette

• Gas: Micro-reactor Flame

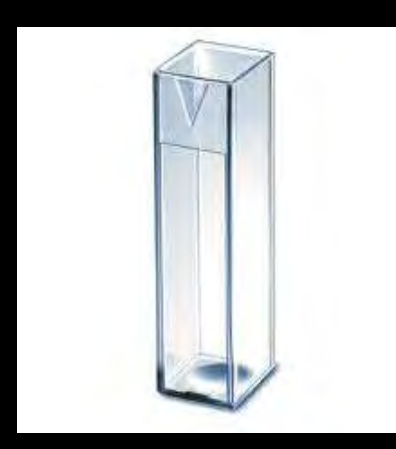

Cuvette

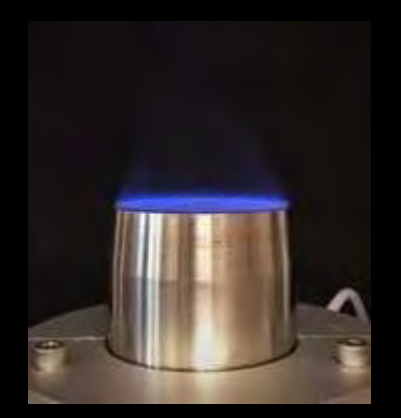

Micro-reactor Flame <https://connect.gonzaga.edu/baumgardner/news>

- Set up the Spectrometer
	- Place Spectrometer in the enclosure
	- Laser and Camera plugged in
	- Fiber Optic cable attached to collector and Spectrometer

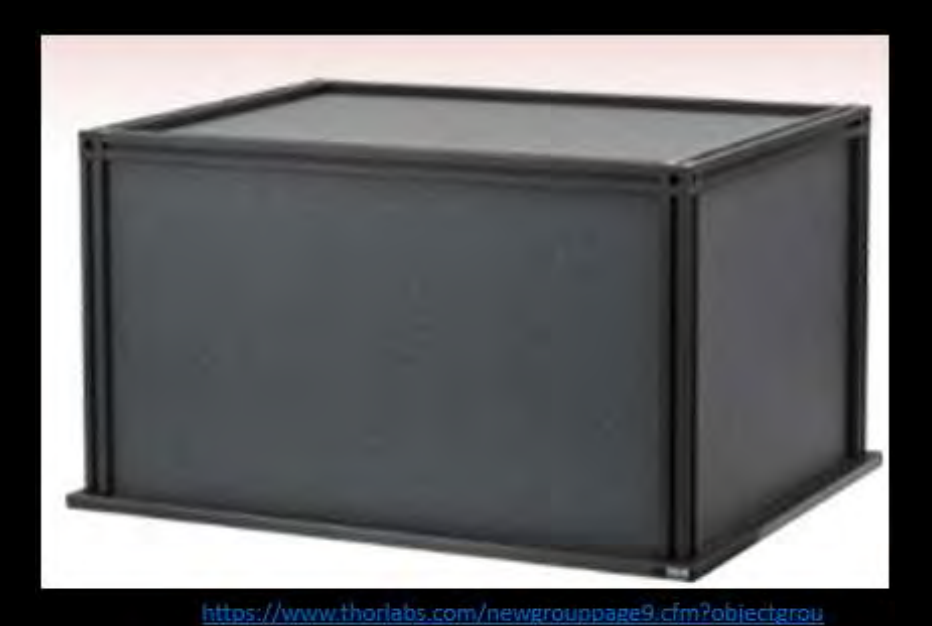

 $D = 10 = 45$ 

- SpinView camera software
	- Change camera exposure
	- Start/Stop Data collection
	- See and save images

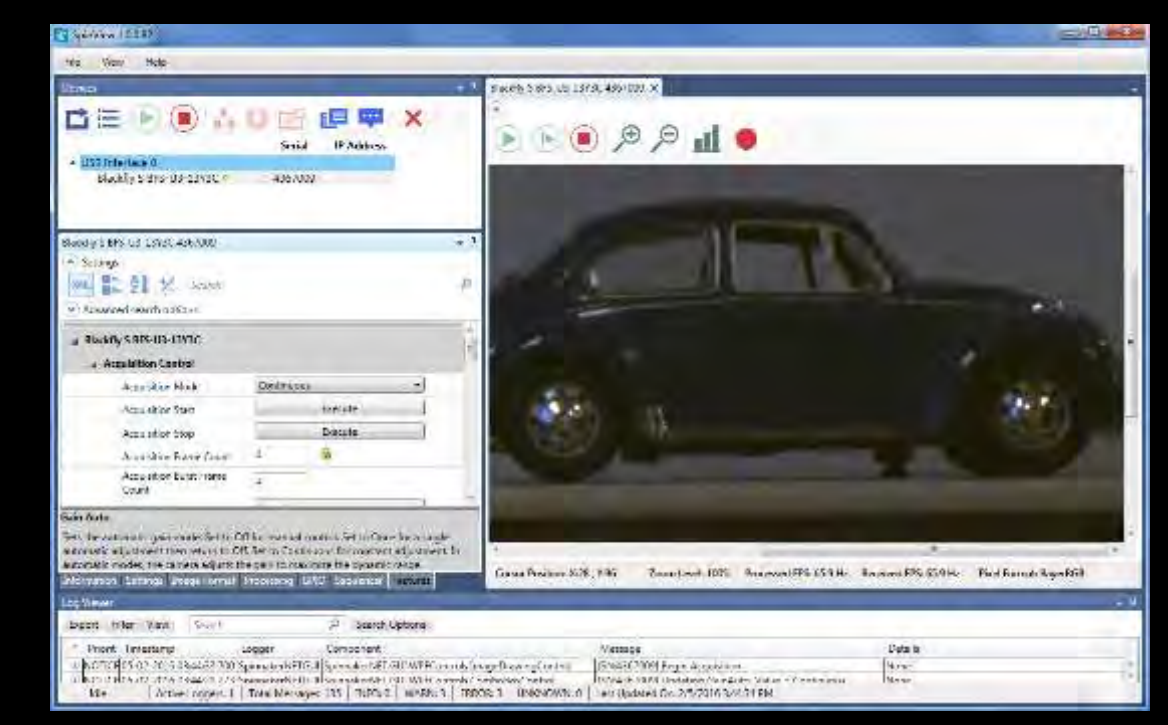

<http://softwareservices.flir.com/Spinnaker/latest/page4.html>

- Collecting Data
	- Safety
		- Close safety curtains around laser and sample
		- Secure spectrometer enclosure
		- Laser safety goggles
	- Turn on laser to desired power level
	- Turn off lights in the room and start the camera

- Analyzing the Data
	- Import camera images into MATLAB
	- Perform vertical binning on image
	- Plot results **Image from**

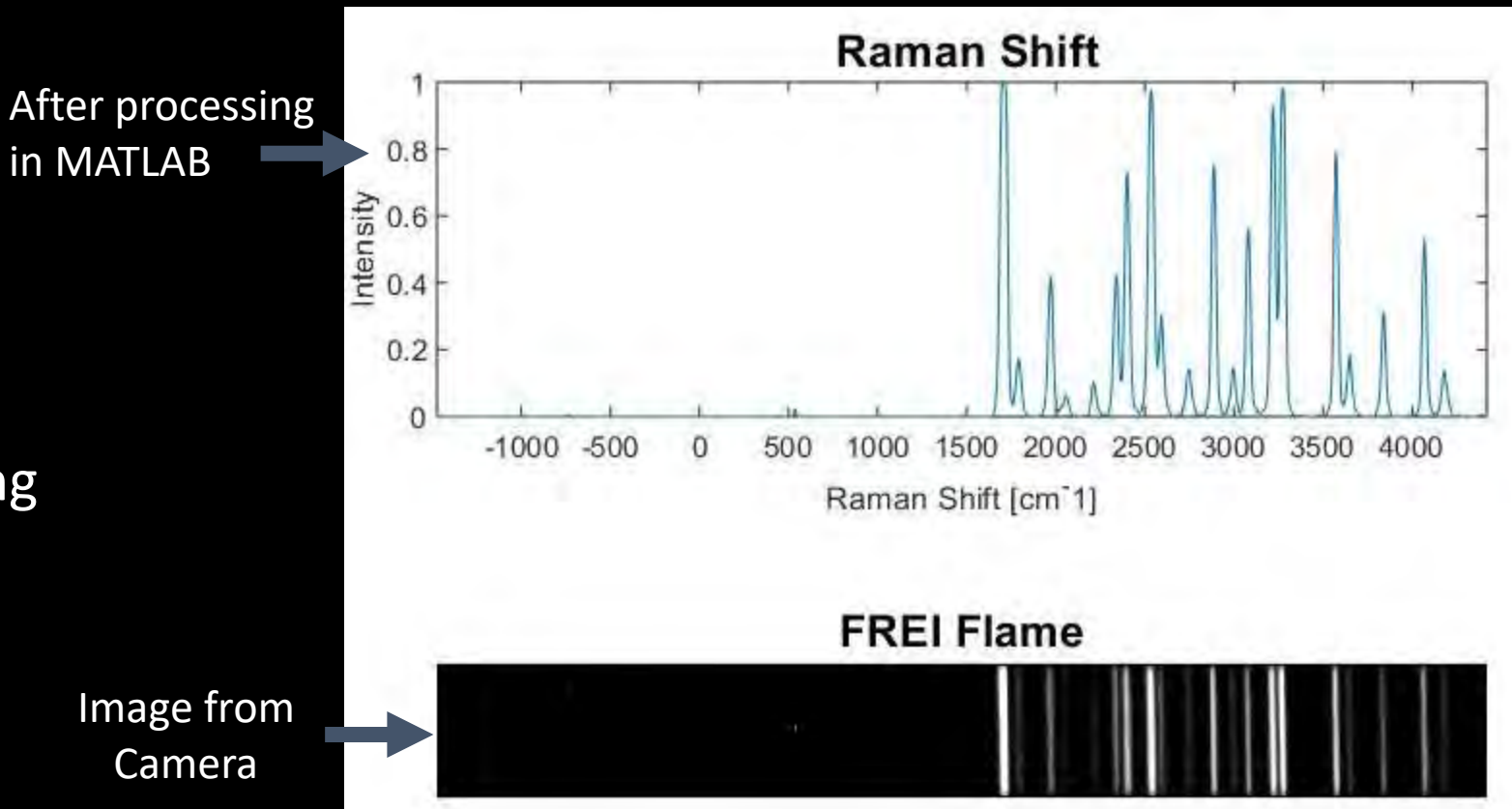

# Calibration

• Use sample data in place of actual spectrometer image

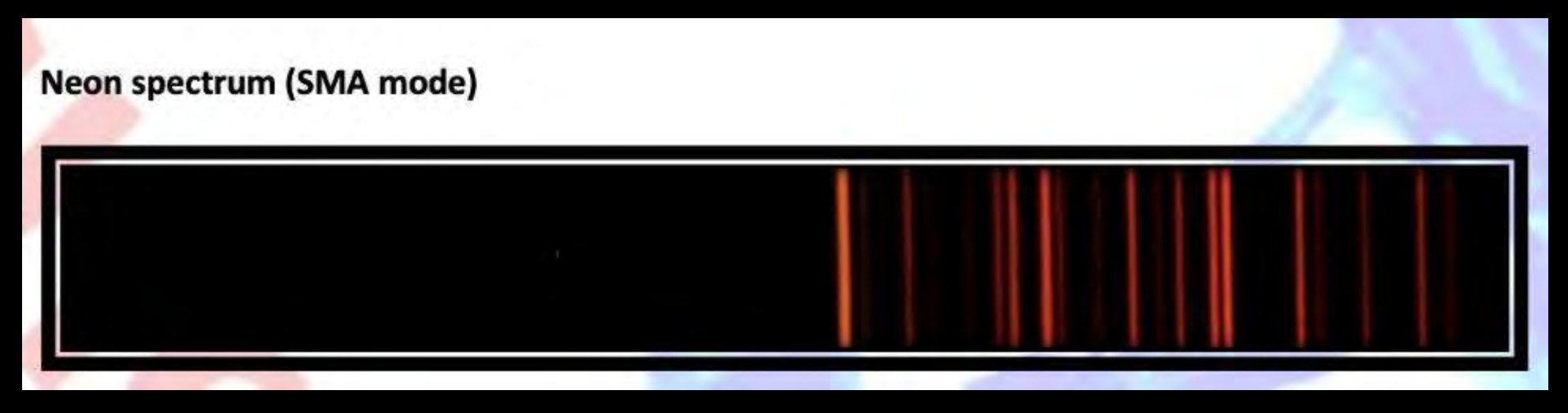

Resource: [1]

# Calibration: The Steps

- Crop image to size:
	- Include as much of the spectrum lines as possible
	- Cut out excess background to reduce noise in the data

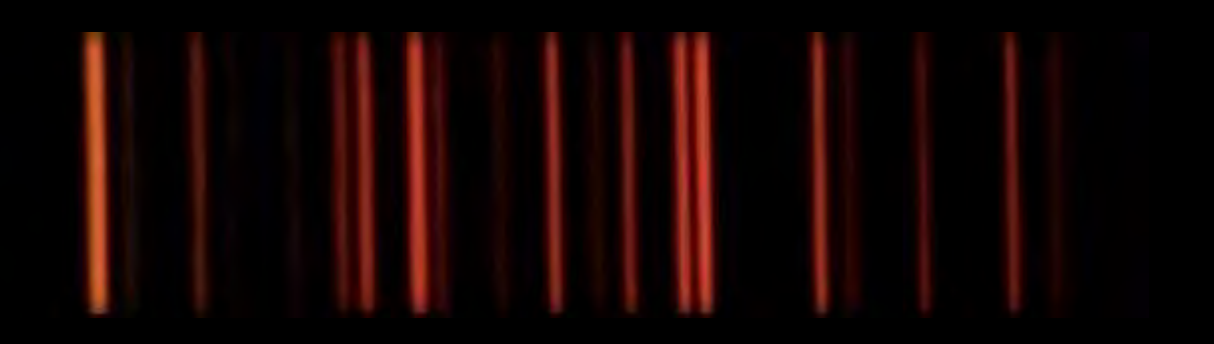

# Calibration: The Steps

- Import cropped image into hz\_intensity.m MATLAB file
	- Obtain sample spectrum data; match adjacent peaks

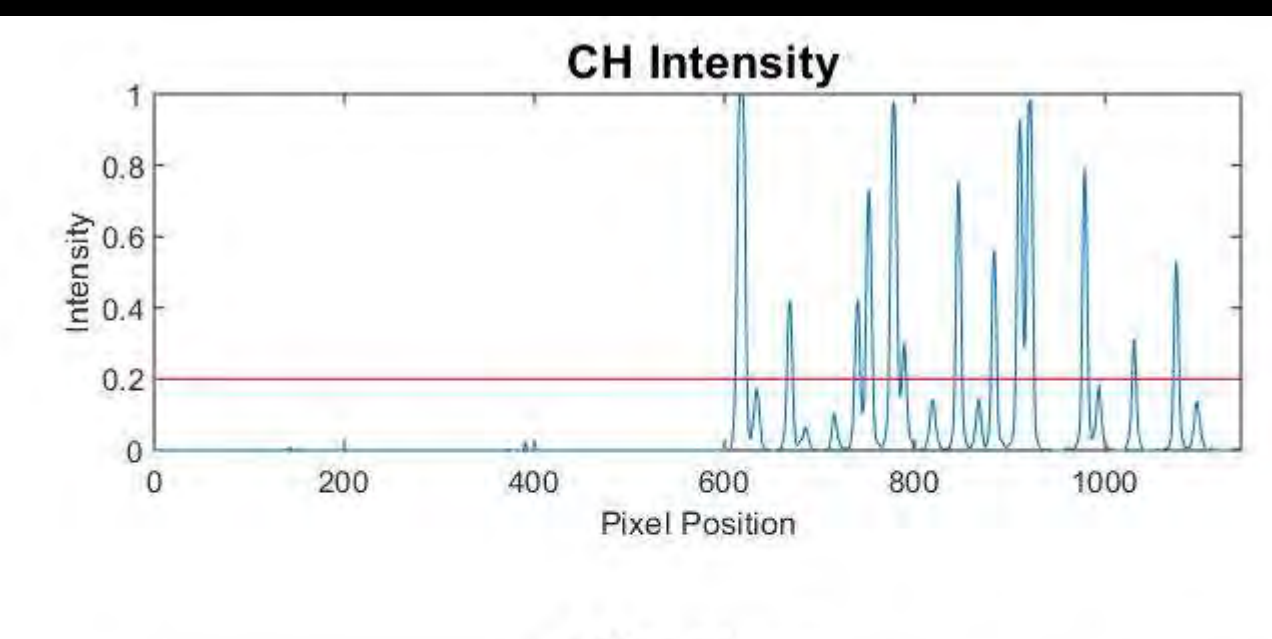

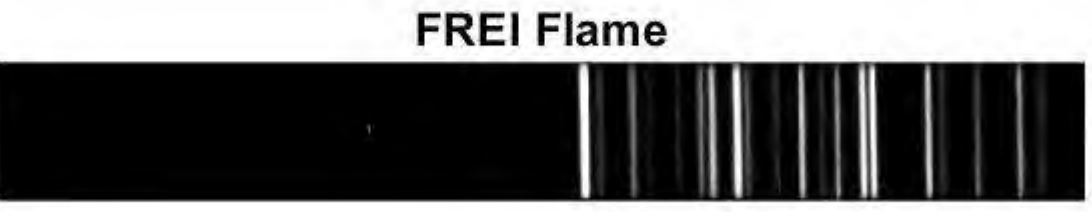

# Calibration: Comparing Peaks

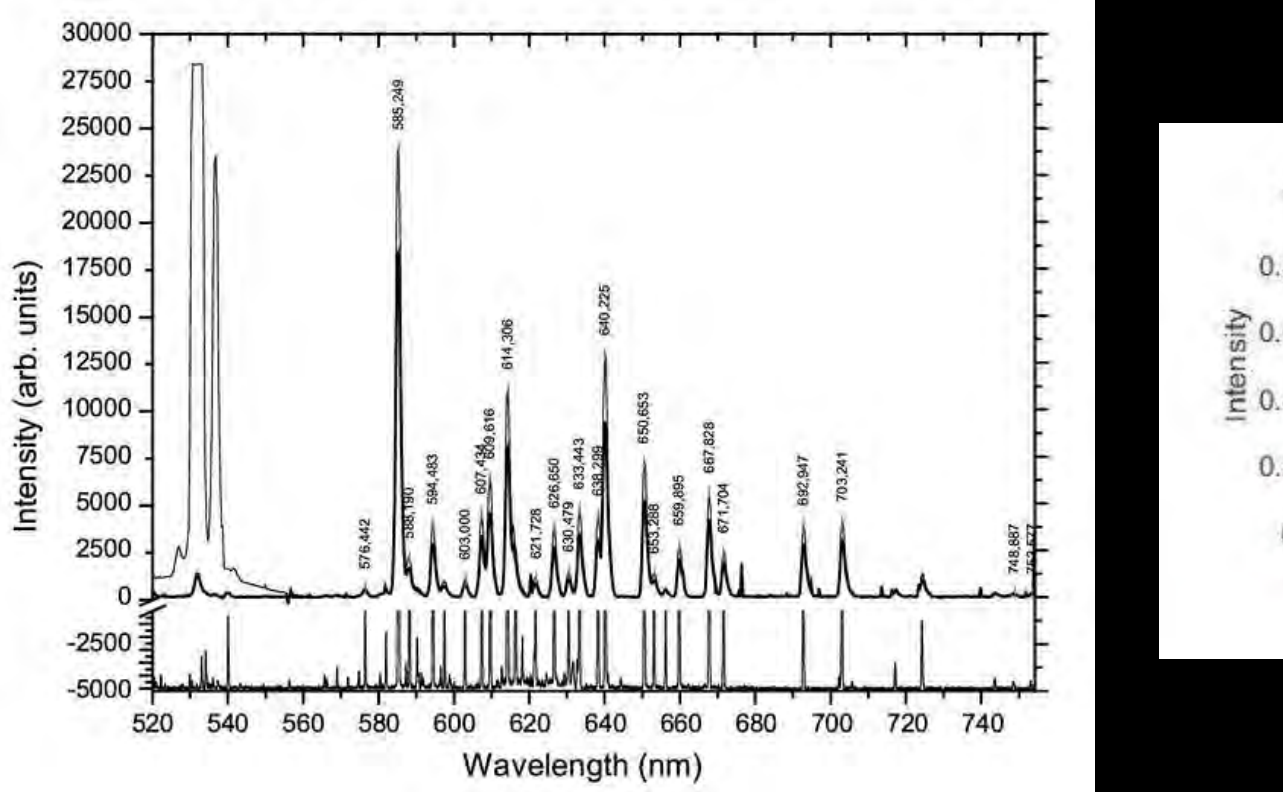

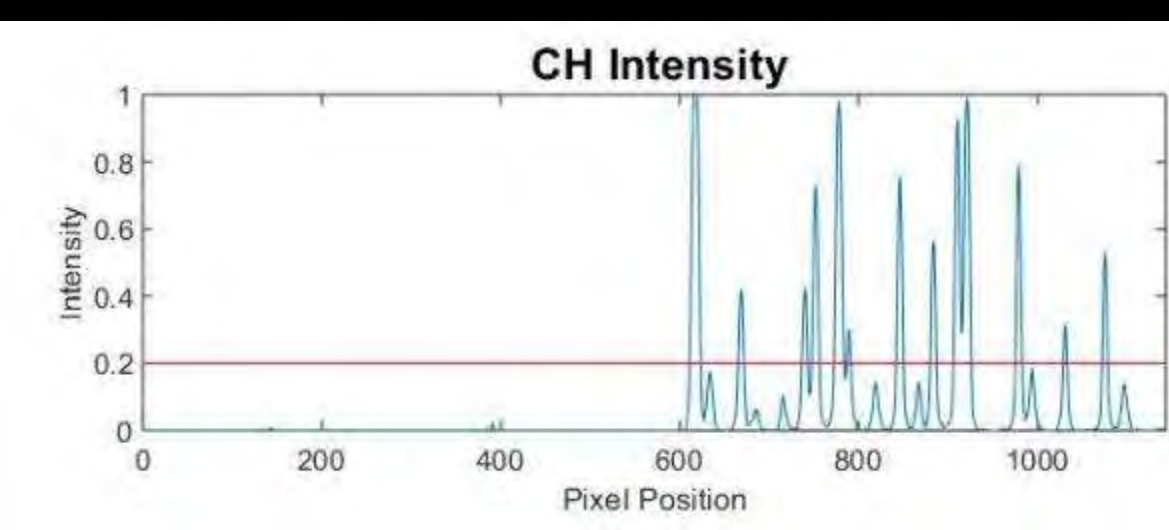

Resource: [2]

# Calibration: The Steps

- Determine the calibrated wavelength values for the x-axis
	- Calculate wavelength resolution, and starting/ending wavelengths

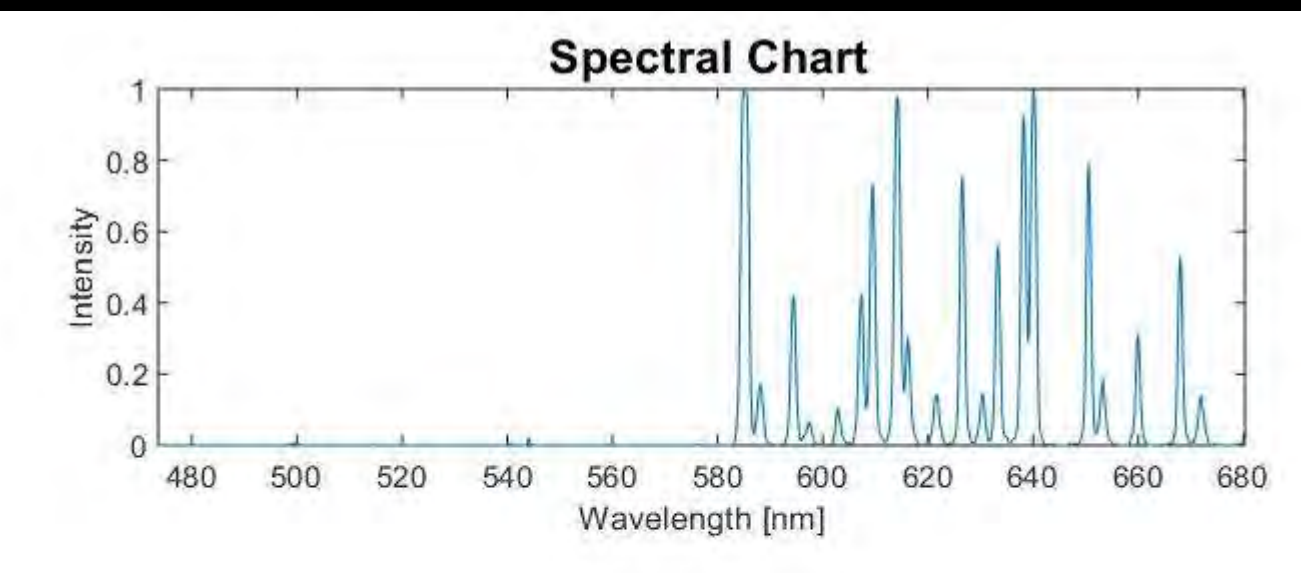

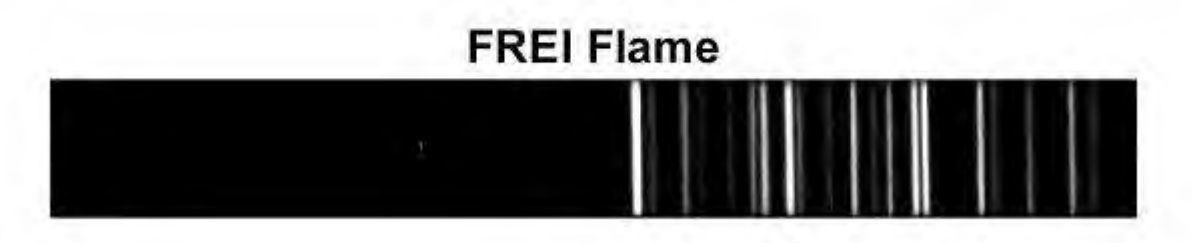

# Calibration: The Steps

- Determine the calibrated Raman shift values for xaxis
	- Same procedure as calibrated wavelength axis

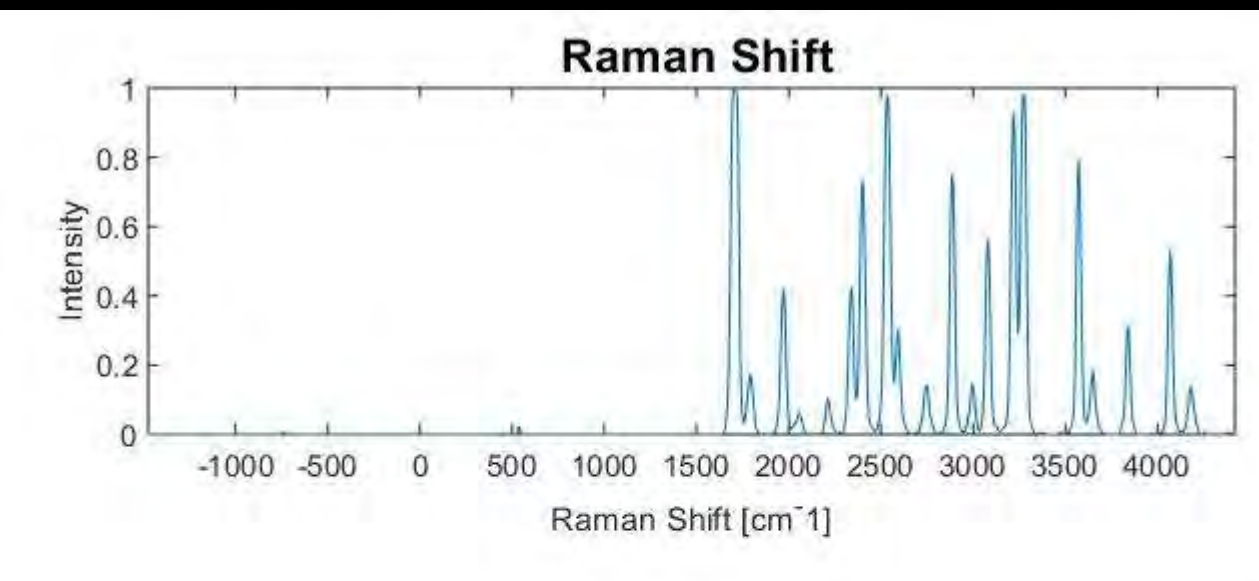

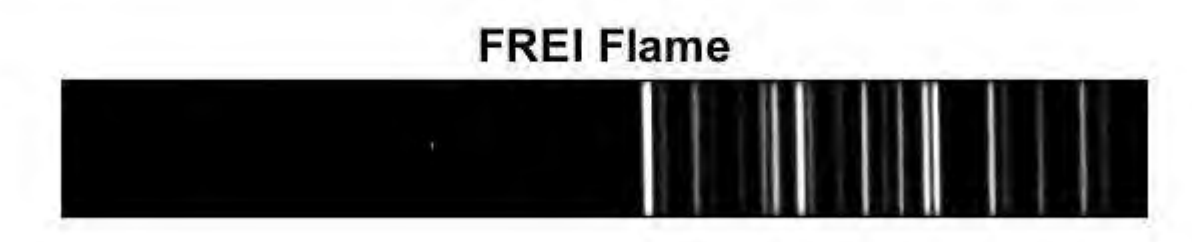

# Calibration Results

**Neon Spectrum** 

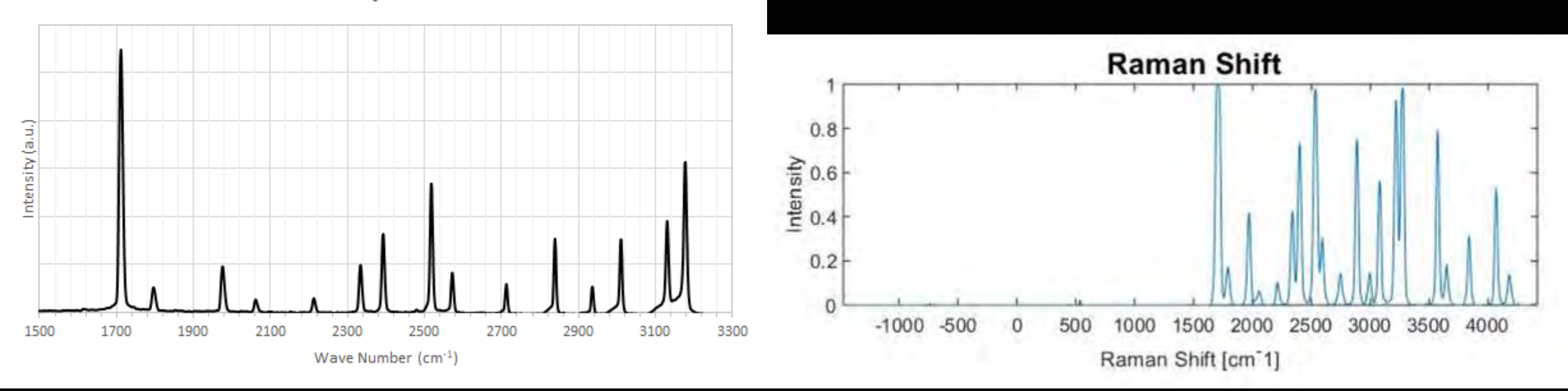

# Spectrum Status

- First "test" spectrum obtained using LED flashlight
- Gradient shown is coming from the end of imaging lens
	- This is roughly how the gradient will appear on the face of the detector

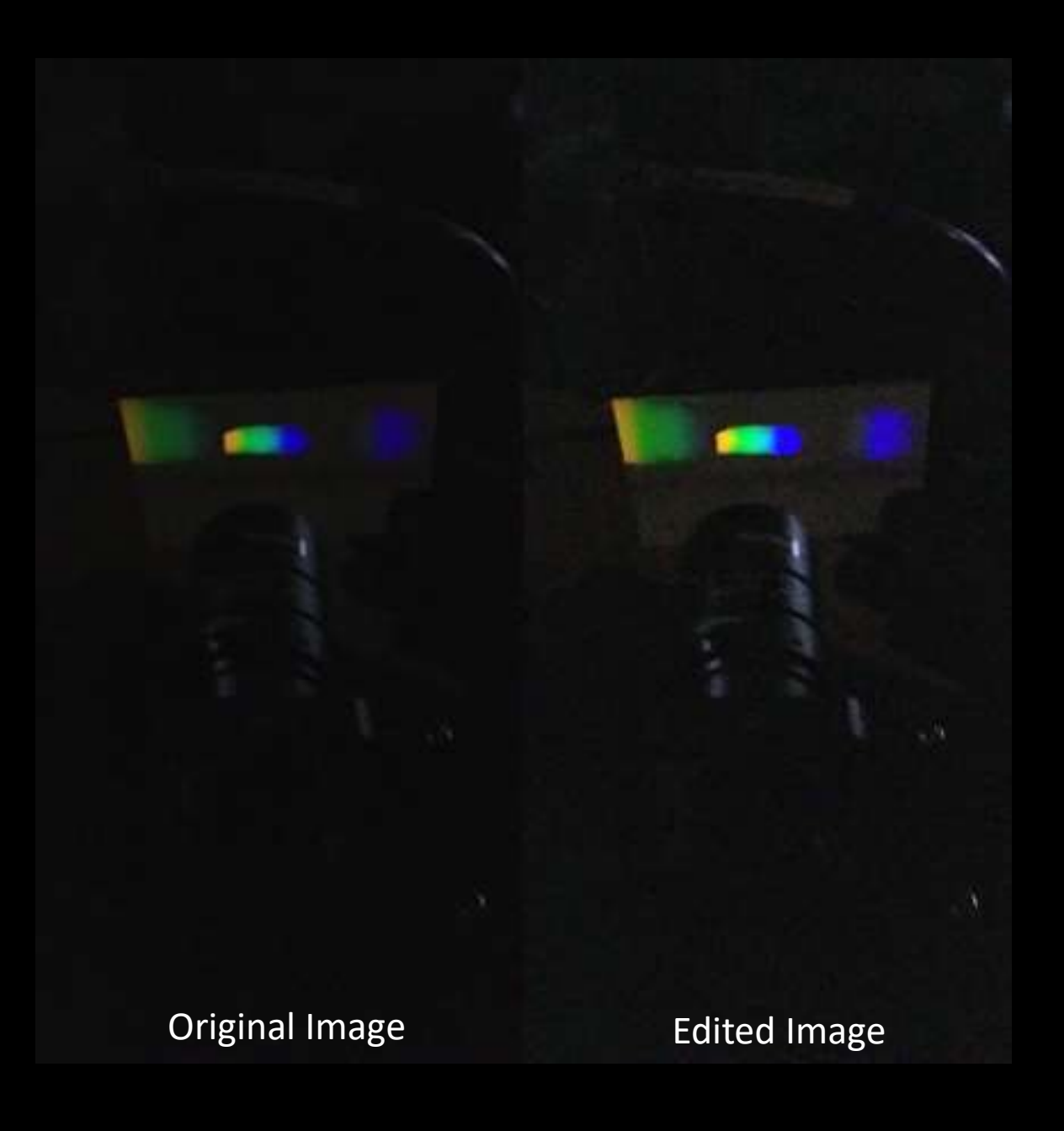

# Project Risks

- **Global Pandemic**
- **Risk of Low Signal Strength**
	- Weak signal: Gas-phase samples, small fiber optic input
	- Can be overcome by extending exposure times
- **Physical Risk Posed by Laser**
	- Proper Laser Safety
		- Laser training
		- Appropriate laser goggles/laser curtains

## Schedule

#### **Raman Spectrometer Project We Plan Duration Sig Actual Start** 2232 Actual (beyond plan)  $\leq$  Complete % Complete (beyond plan) Period Highlight: 35 PLAN PLAN **ACTUAL ACTUAL** PERCENT COMPLETE WEEKS **ACTIVITY START DURATION START DURATION** 1 2 3 4 5 6 7 8 9 10 11 12 13 14 15 16 17 18 19 20 21 22 23 24 25 26 27 28 29 30 31 32 33 34 35 36 100%  $12$ 15 Research 100%  $\tau$ 1 G  $\mathbf{z}$ Project Plan 100% Lit. Review  $\mathbf{1}$  $12$ 6. 10 100%  $\overline{2}$ ġ  $\mathcal{F}$ Presentation Prep 100%  $7$  $\overline{2}$  $7.$  $\overline{9}$ Specs 100%  $\mathcal{T}$  $10$  $\overline{1}$  $\overline{\mathbf{q}}$ Pricing and Ordering **Project Status** 100% Presentation 1 Prep. 13 з 13 3 100%  $\overline{2}$ **Final Status Report** 10 4  $12$ 100%  $10$ 23 6  $22$ **Spectrometer Assembly Project Status** 100% 25 3  $27$  $\mathbf{1}$ Presentation 2 Prep. All items not given an Actual Start or Actual 20%  $23$ 3 25 Duration value were unable to be completed due Enclosure to lab closures resulting from the COVID-19 virus. 45%  $25$  $22$ 10 Software These closures started after spring break and are 10% 26  $10$ 27 illustrated by the two dark bars in the schedule as Testing seen to the right. 0% 30  $\bar{2}$ Calibration 100% 6  $\mathbf{2}$ **Final Project Report** 30 34 100% б.  $\overline{2}$ **User Manual** 30 34

# Budget

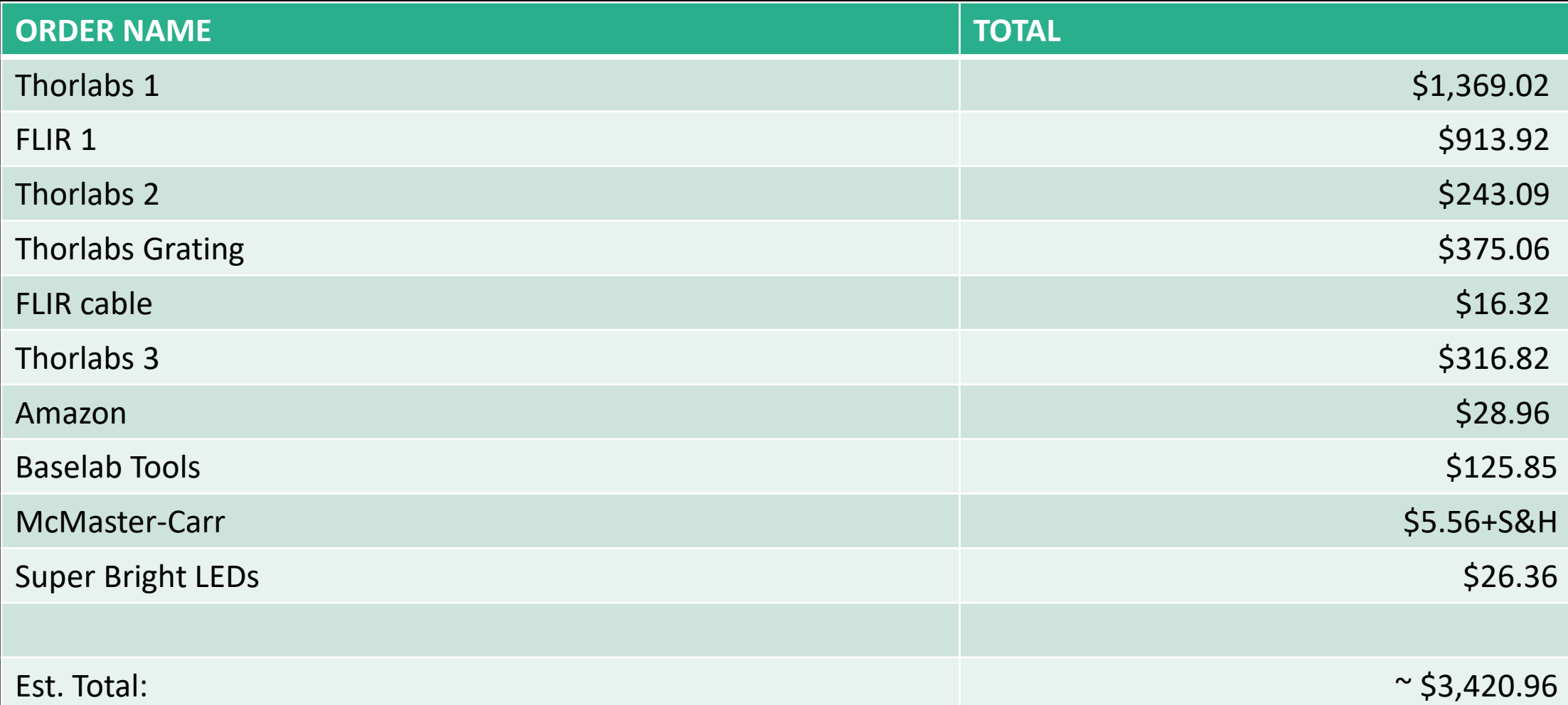

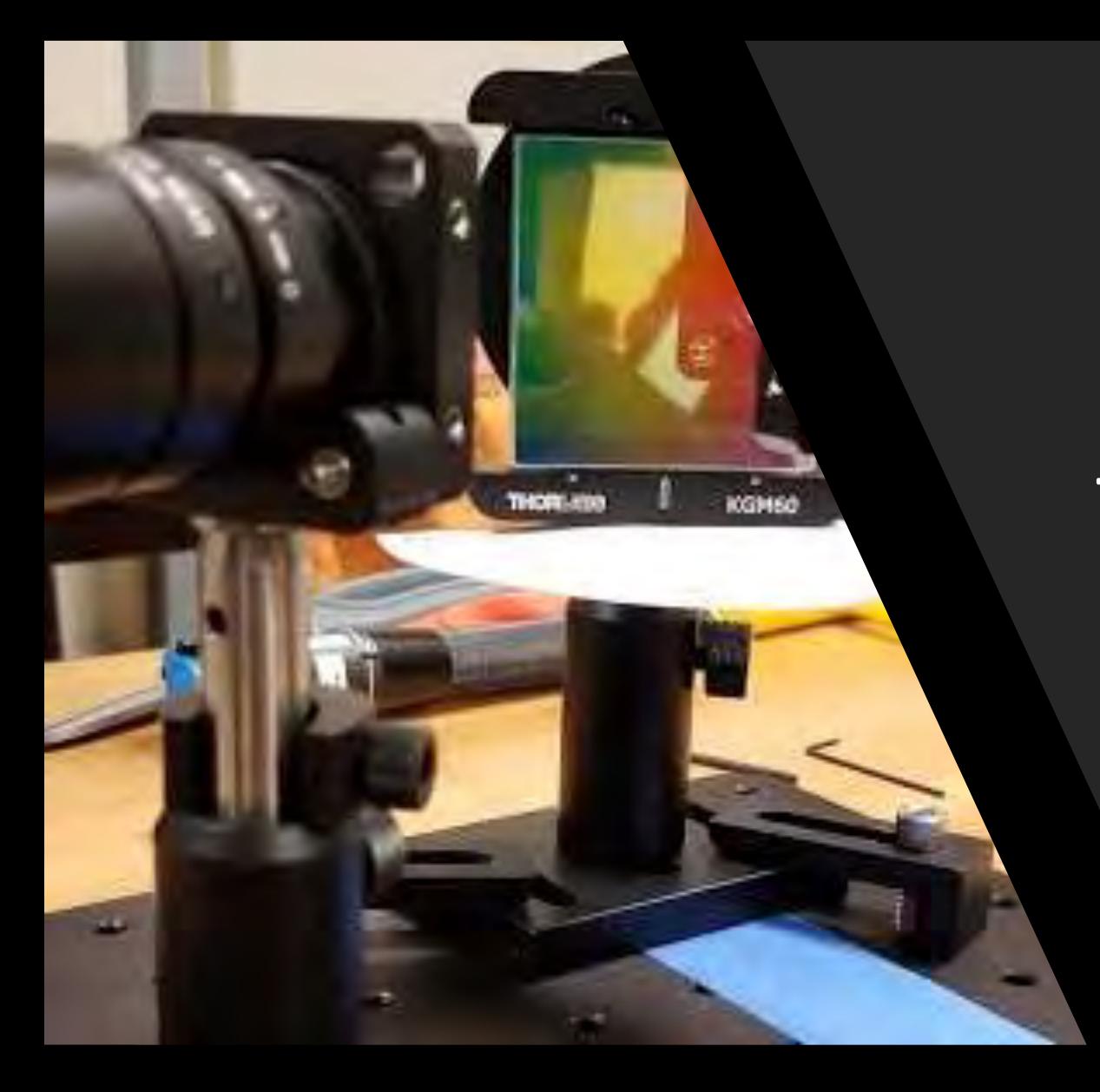

# Thank You!

Questions?

## Resources

- 1. Jean Dubessy, Marie-Camille Caumon, Shiv Sharma, & Fernando Rull.*Instrumentation in raman spectroscopy, part 2: How to calibrate your spectrometer.*
- 2. Usachev, A. D., Zobnin, A. V., Shonenkov, A. V., Lipaev, A. M., Molotkov, V. I., Petrov, O. F., . . . Padalka, G. I. (2018). Influence of dust particles on the neon spectral line intensities at the uniform positive column of dc discharge at the space apparatus "Plasma kristall-4". *Journal of Physics: Conference Series, 946*, 12143. doi:10.1088/1742-6596/946/1/012143

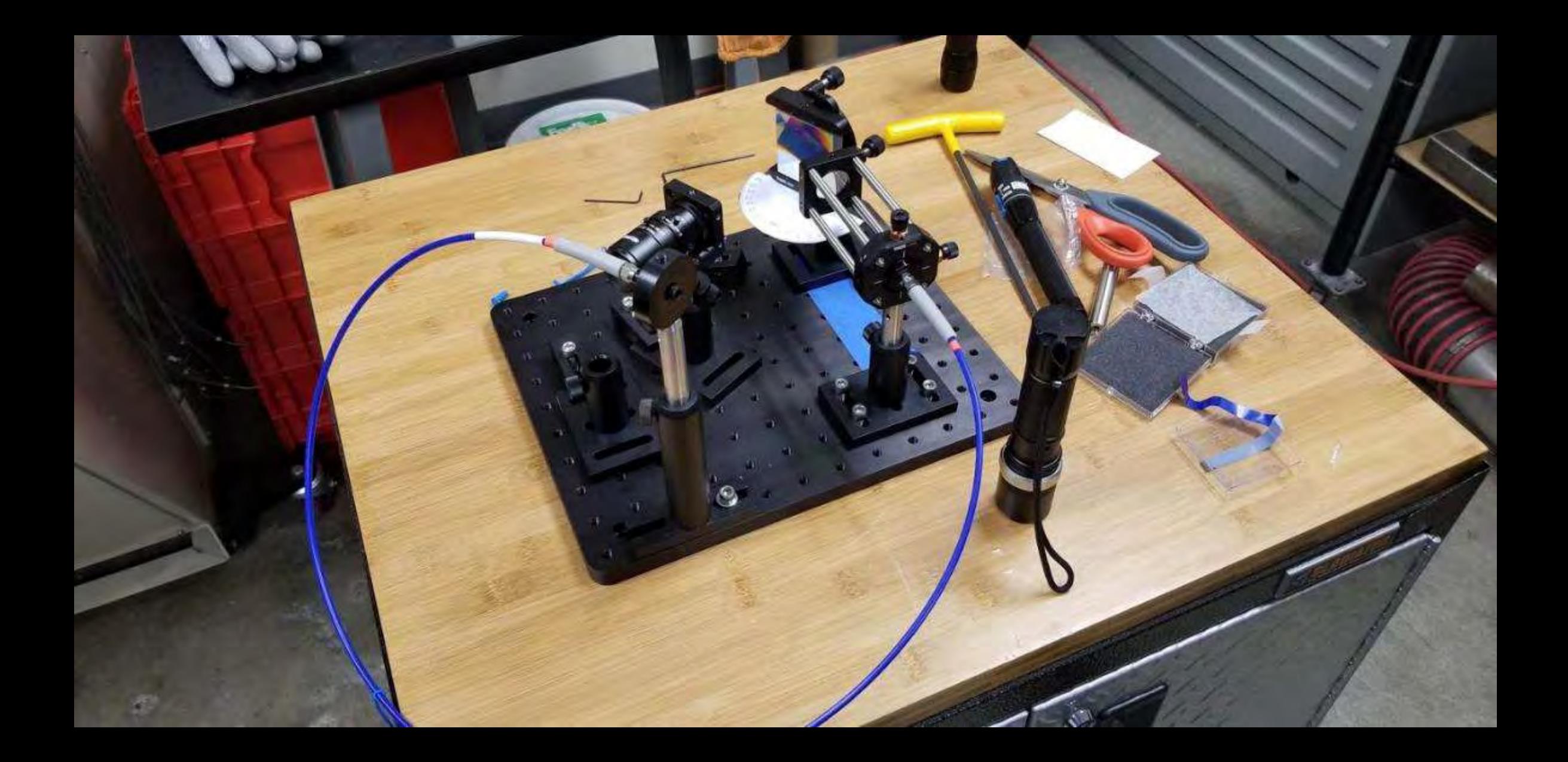

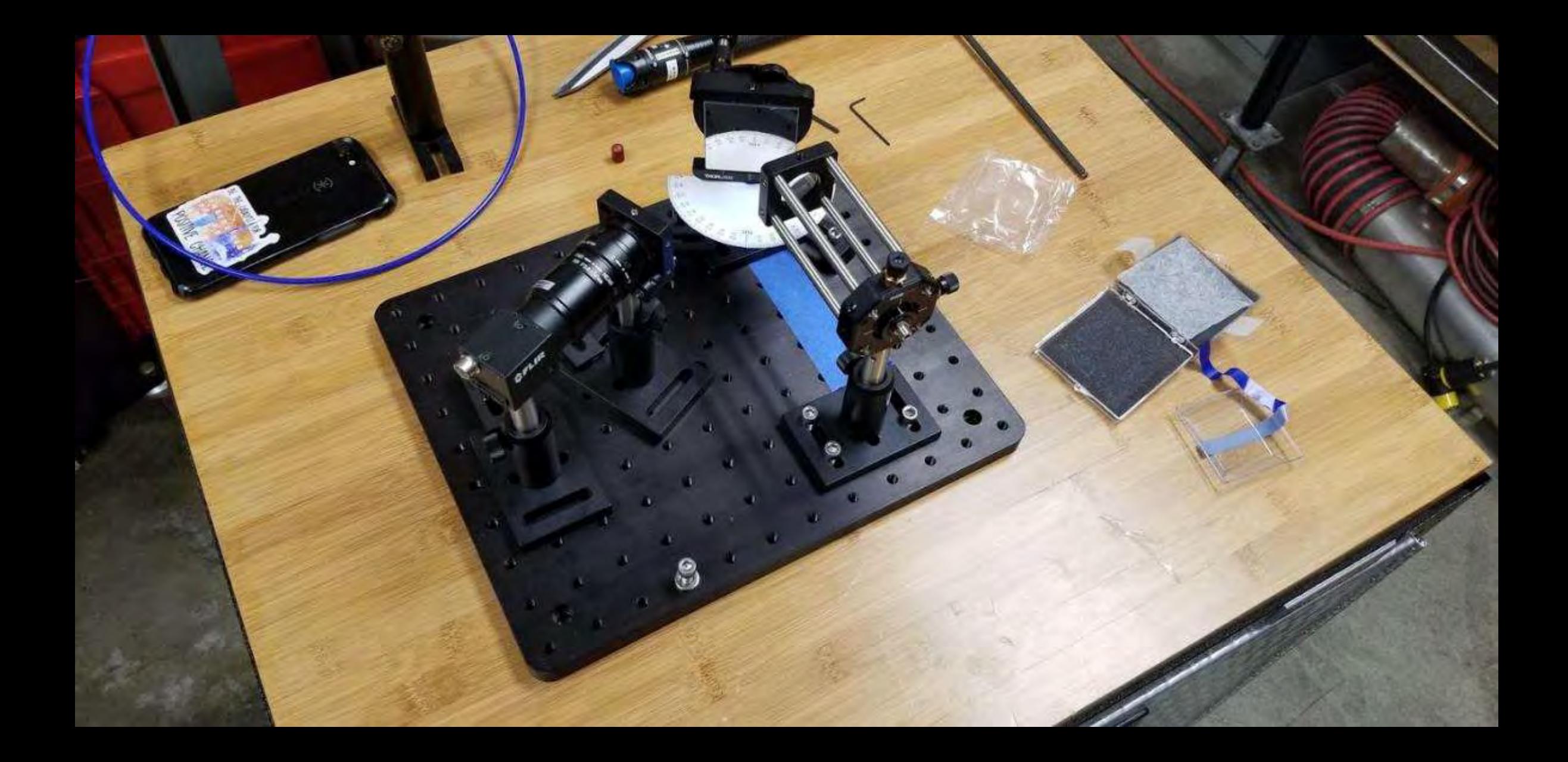

# Next Steps

- Precise alignment
- Building enclosure
- Creating user manual
- Calibration using neon lamp
- Creating test-stand to hold cuvettes for liquid samples
- Software/data analysis
- Testing using liquid and/or gas samples **Examples** Cuvette

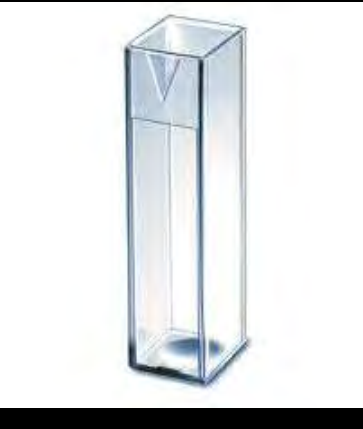

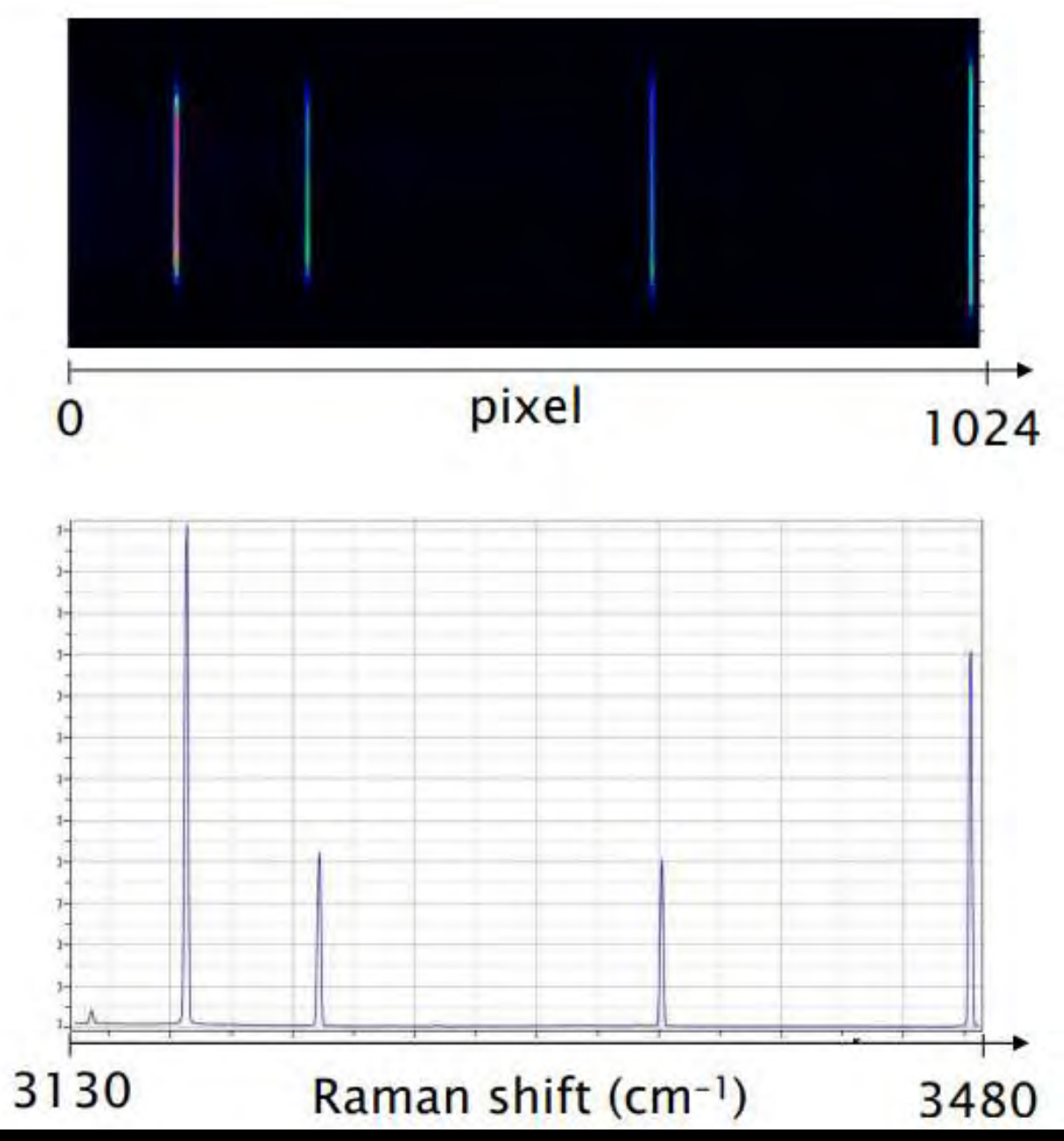

http://georaman2014.wustl.edu/previous/2012/georaman10.uhp[nancy.fr/planchesInternationalschool/003%20Calibration\\_MC-Caumon.pdf](http://georaman2014.wustl.edu/previous/2012/georaman10.uhp-nancy.fr/planchesInternationalschool/003%20Calibration_MC-Caumon.pdf)

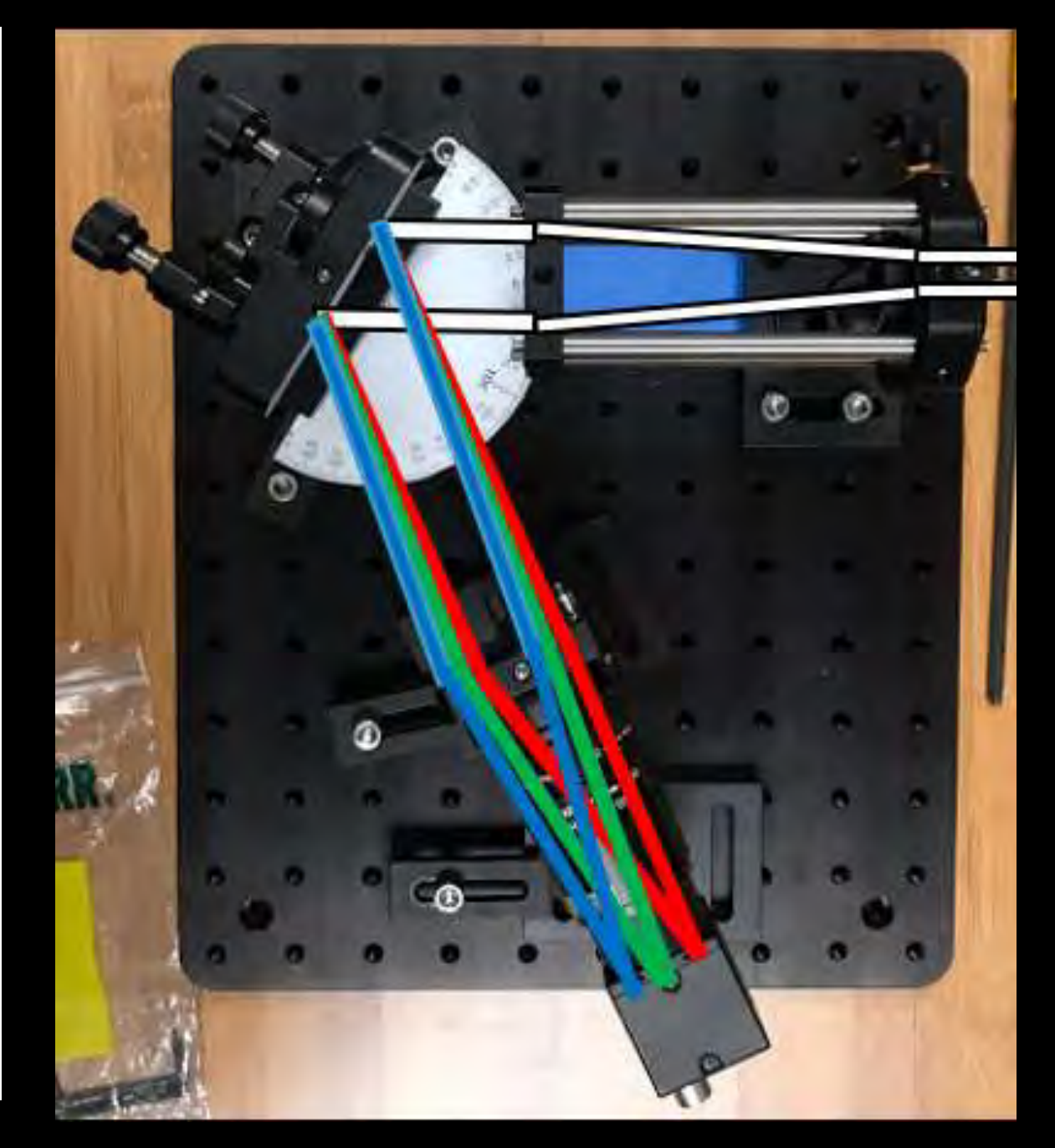

# Components

#### **Detector: FLIR Blackfly S Camera**

- 2448 pixels in horizontal direction
- Includes software for image collection
- Unlimited exposure time with trigger https://www.flir.com/globalassets/impor

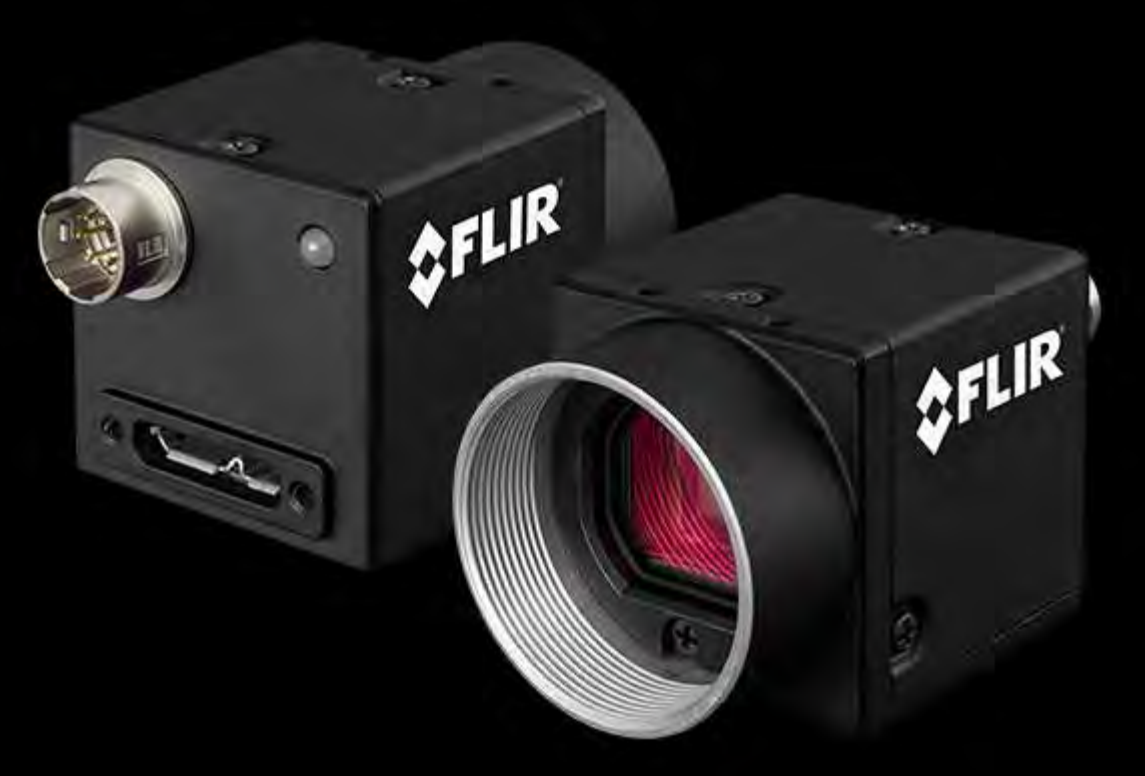

ted-assets/image/blackflys-cmountusb.png

# Components

**Imaging Lens: Navitar Fixed-Zoom Camera Lens**

- 50 mm Focal Length
- C-mount allows for easy attachment to FLIR camera

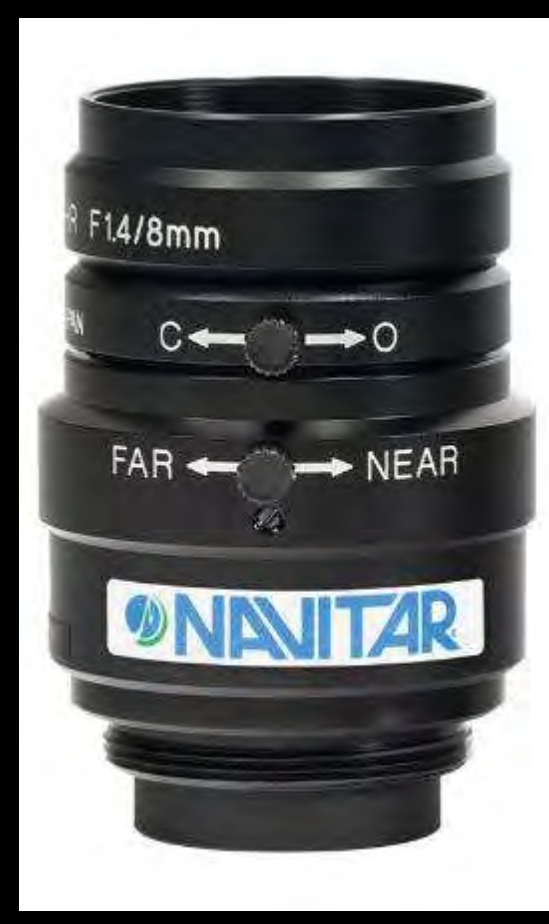

https://www.thorlabs.com/images/TabI mages/machine\_vision\_lens\_8mm\_A1-780.jpg

## FLIR Camera Mounted to Imaging Lens

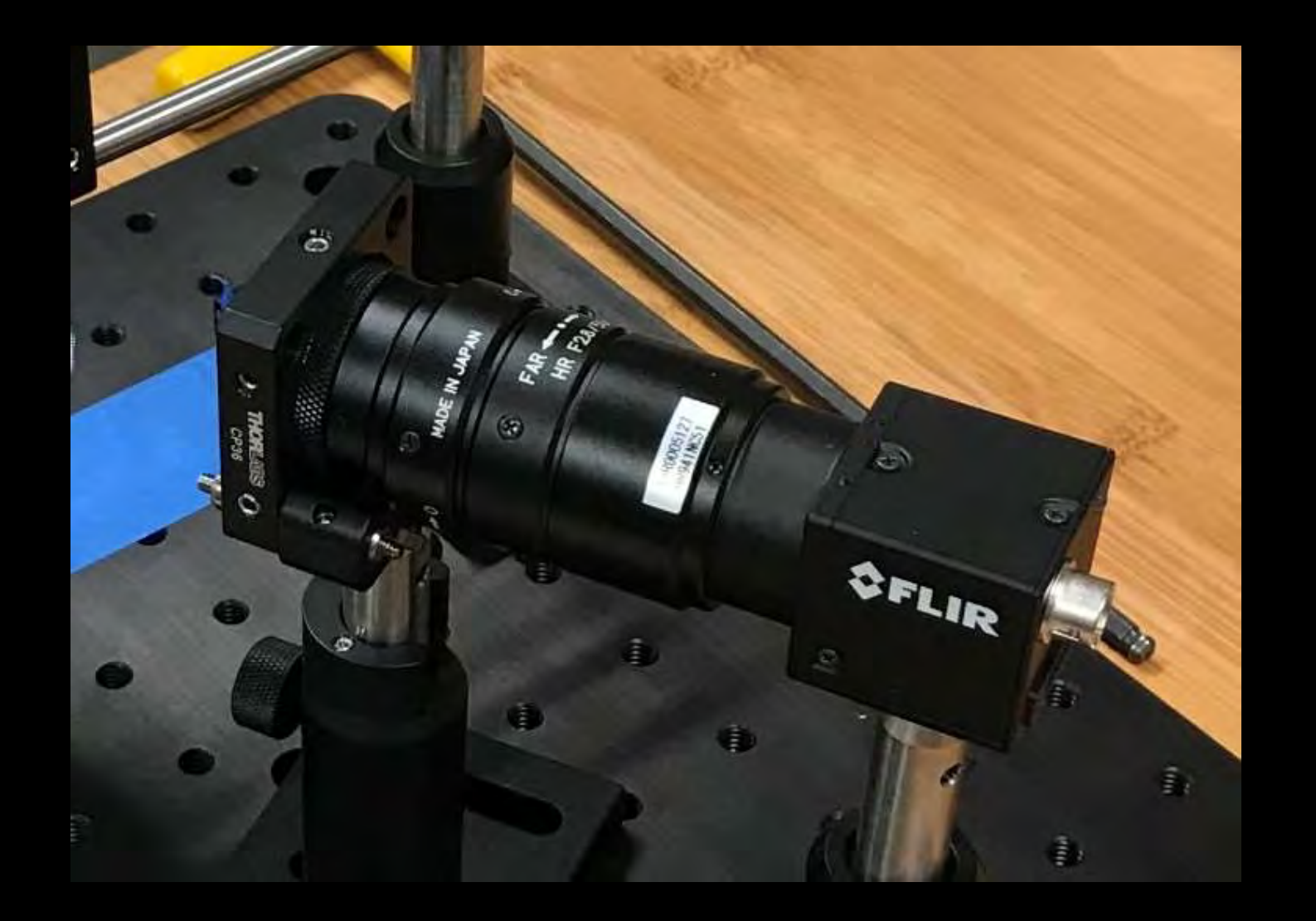

# Components

**Grating: 1800 groove/mm Holographic Grating**

- Chosen for ideal dispersion angles found using the grating equation
- Should give a total angle of about 66 deg. between incident beam and median diffracted beam

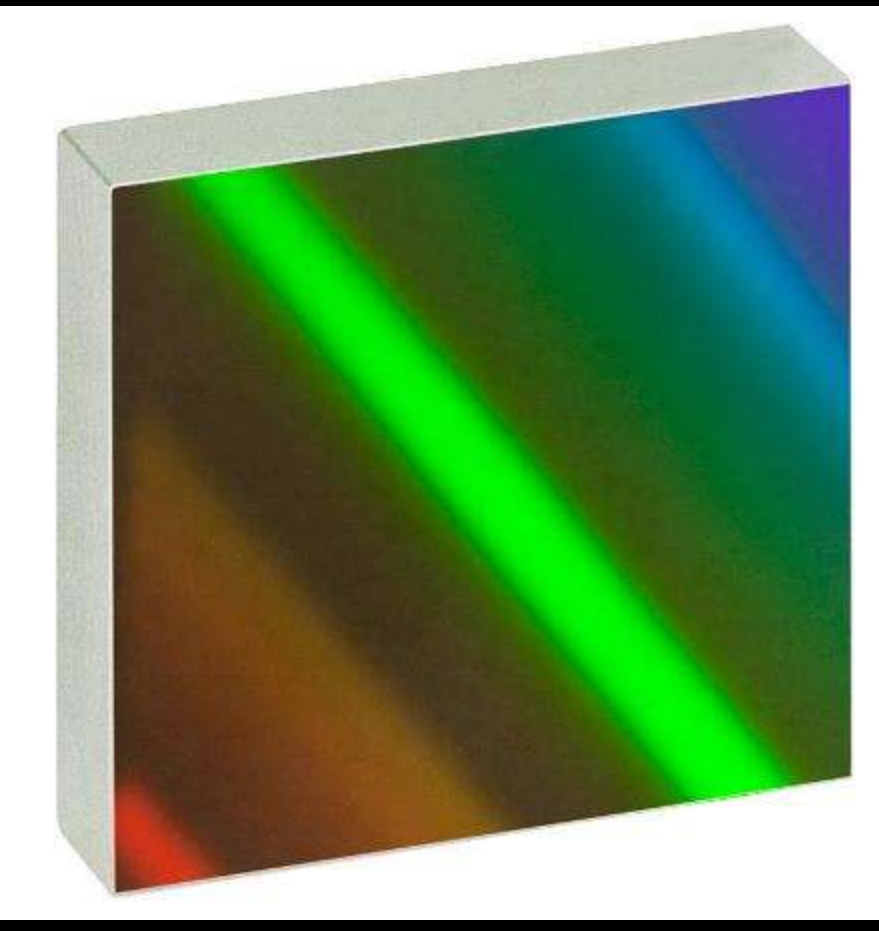

https://www.thorlabs.com/images/xlarg e/11795-xl.jpg

# Diffraction Grating Mounted in the Assembly

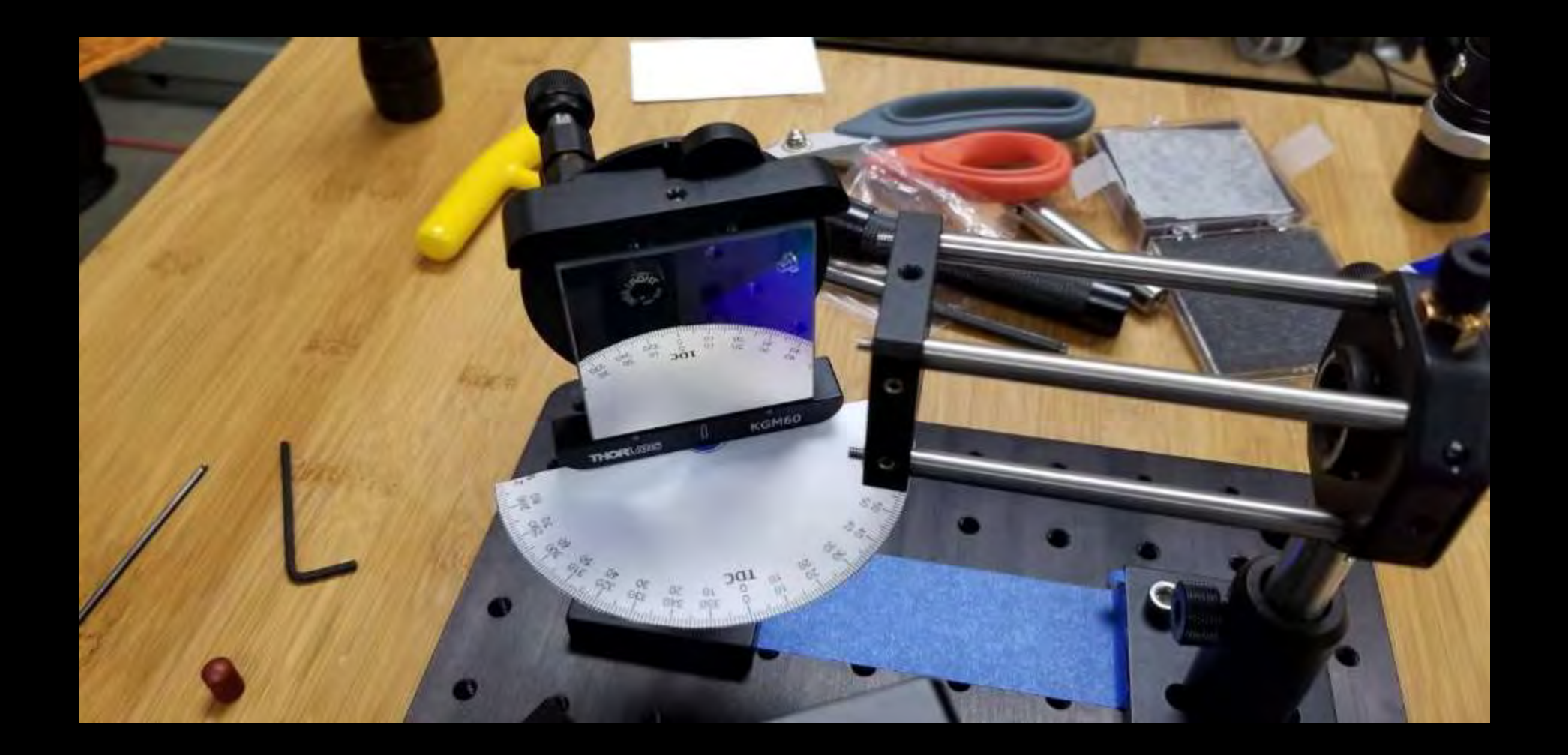

# Design Choices

**Fiber Optic**

- 10 and 25 micron core dia. fiber optic cable
- NA: 0.10
- SMA connectors at both ends https://www.thorlabs.com/images/xlarg

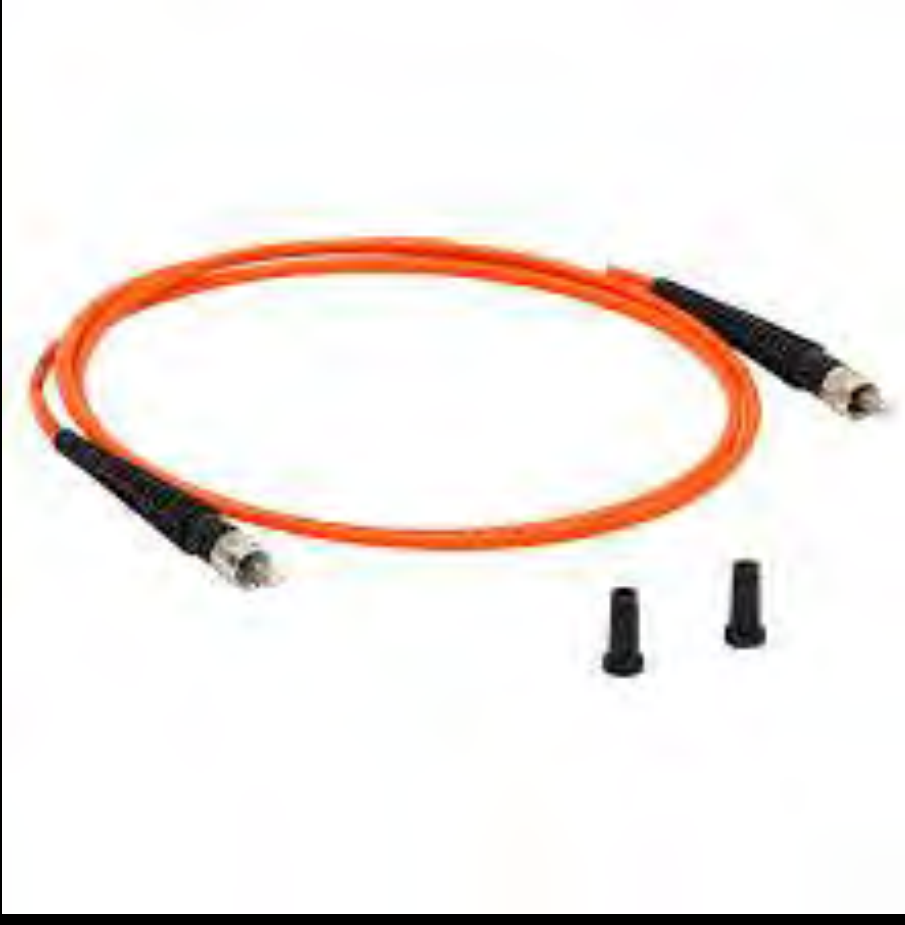

e/TTN021025-xl.jpg

# Components

**Collimating Lens: 1" Spherical Plano-Convex Lens with 100mm Focal Length**

- Focal length chosen to provide a clear image with about 90% of the lens aperture filled (determined by NA of fiber optic chord)
- Common choice for collimating/focusing applications

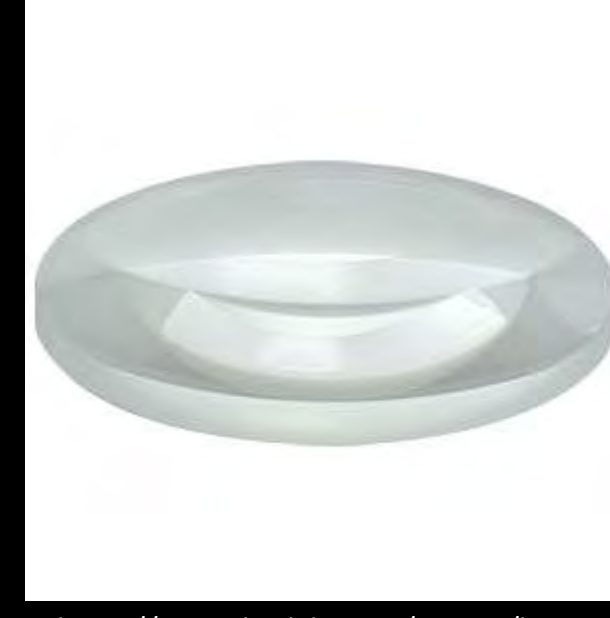

https://www.thorlabs.com/images/large /3270-lrg.jpg

# Components

**ThorLabs 30mm Cage System**

- Will hold 1" optics/components
- Simplifies alignment and reduces number of Degrees of Freedom

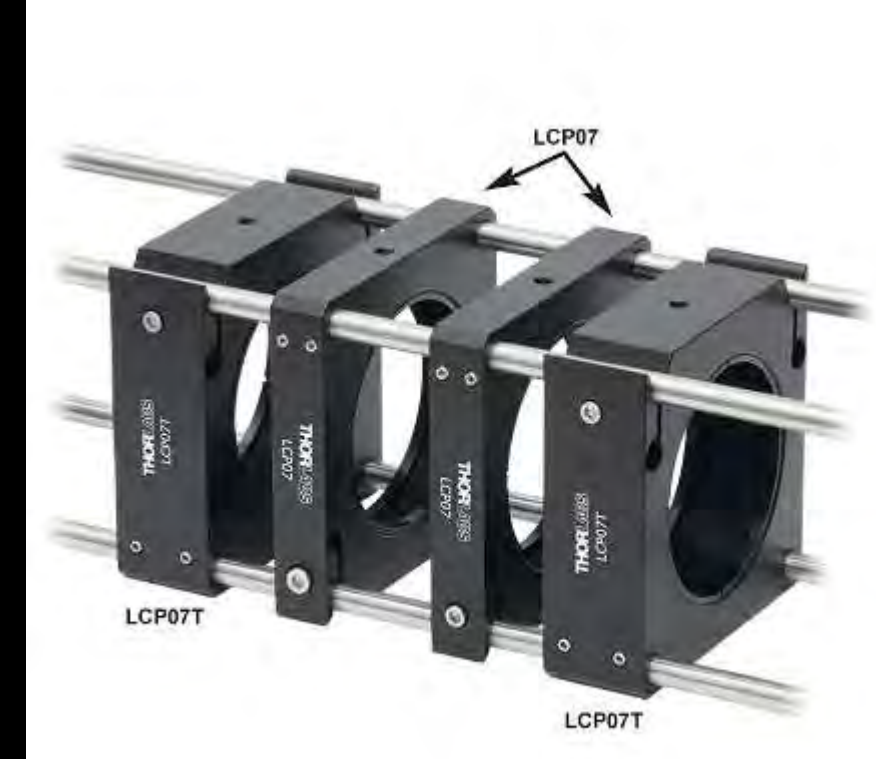

https://www.thorlabs.de/images/TabIma ges/60mm\_Cage\_System\_Assembled\_A3 -780.jpg

# Budget

Budget Provided: \$3500

Budget Utilized: \$3400

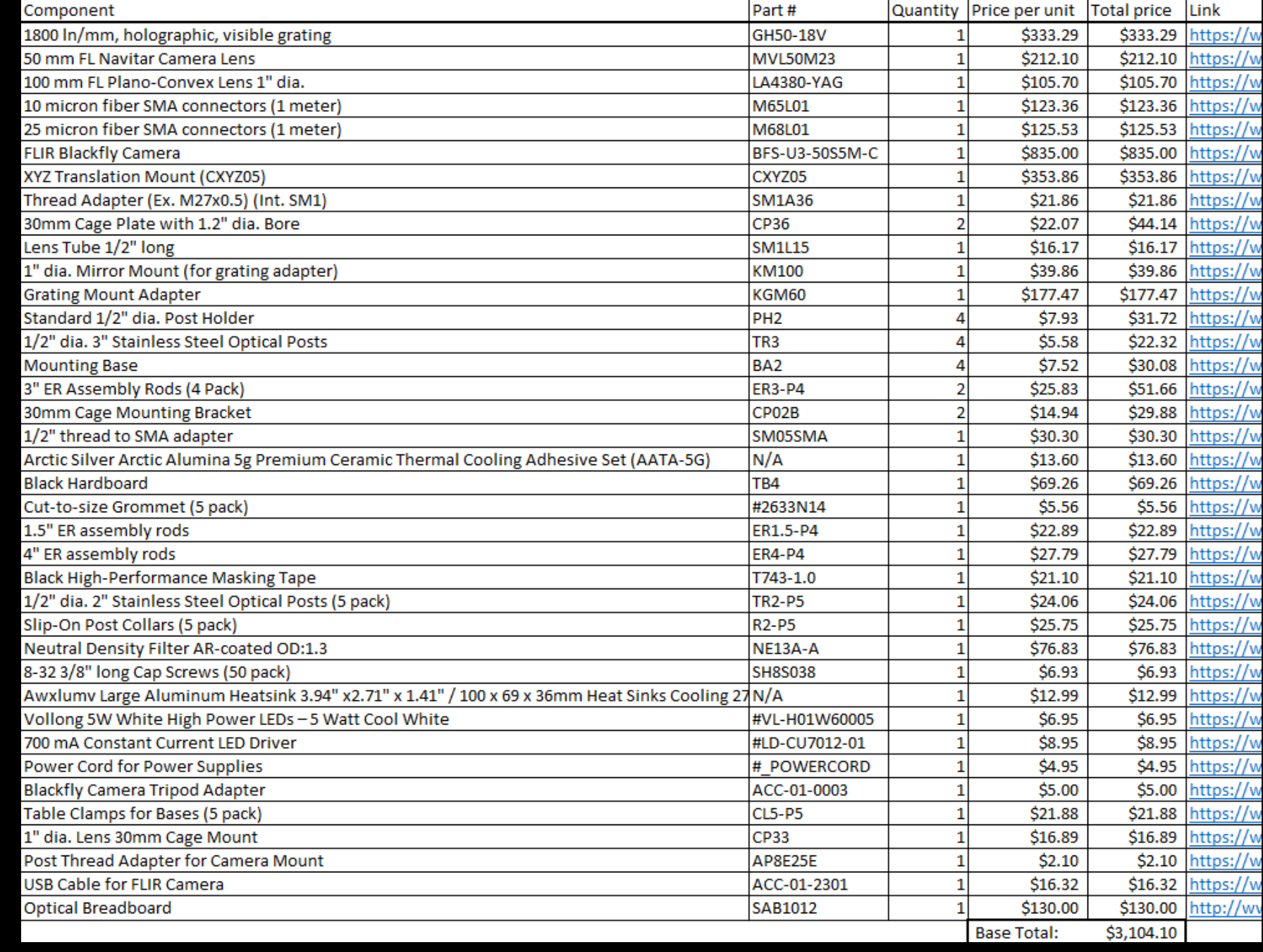